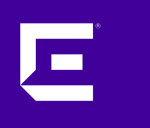

# **XMC 8.5 Workshop** Northbound Interface (NBI)

Markus Nikulski Sr. Corporate System Engineer

October 2020

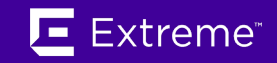

## XMC North Bound Interface (NBI)

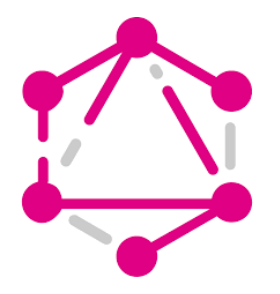

**GraphQL** is a data **query language** developed internally by Facebook before being publicly released in 2015. It provides an alternative to **REST** and **ad-hoc webservice** architectures.

It allows clients to define the structure of the data required, and exactly the same structure of the data is returned from the server.

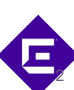

## XMC North Bound Interface (NBI)

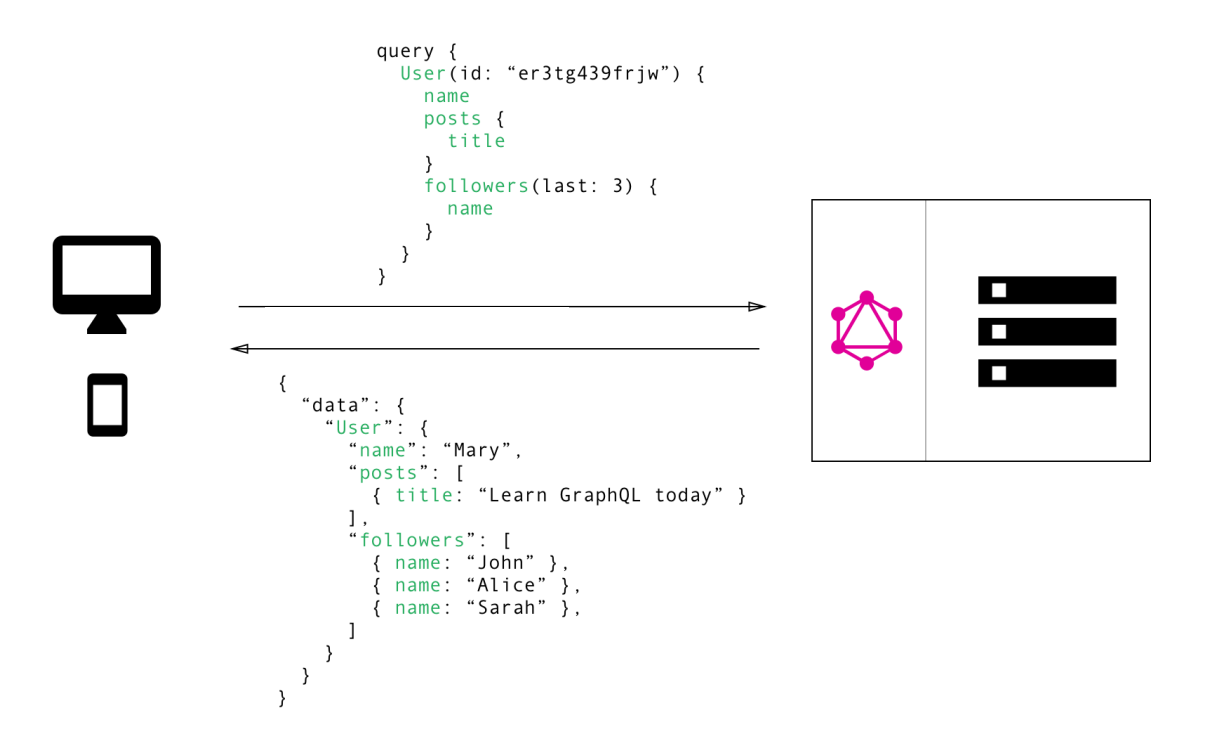

You'd simply send a single query to the GraphQL server that includes the data requirements. The server then responds with a JSON object where these requirements are fulfilled.

3

l and

# XMC North Bound Interface (NBI)

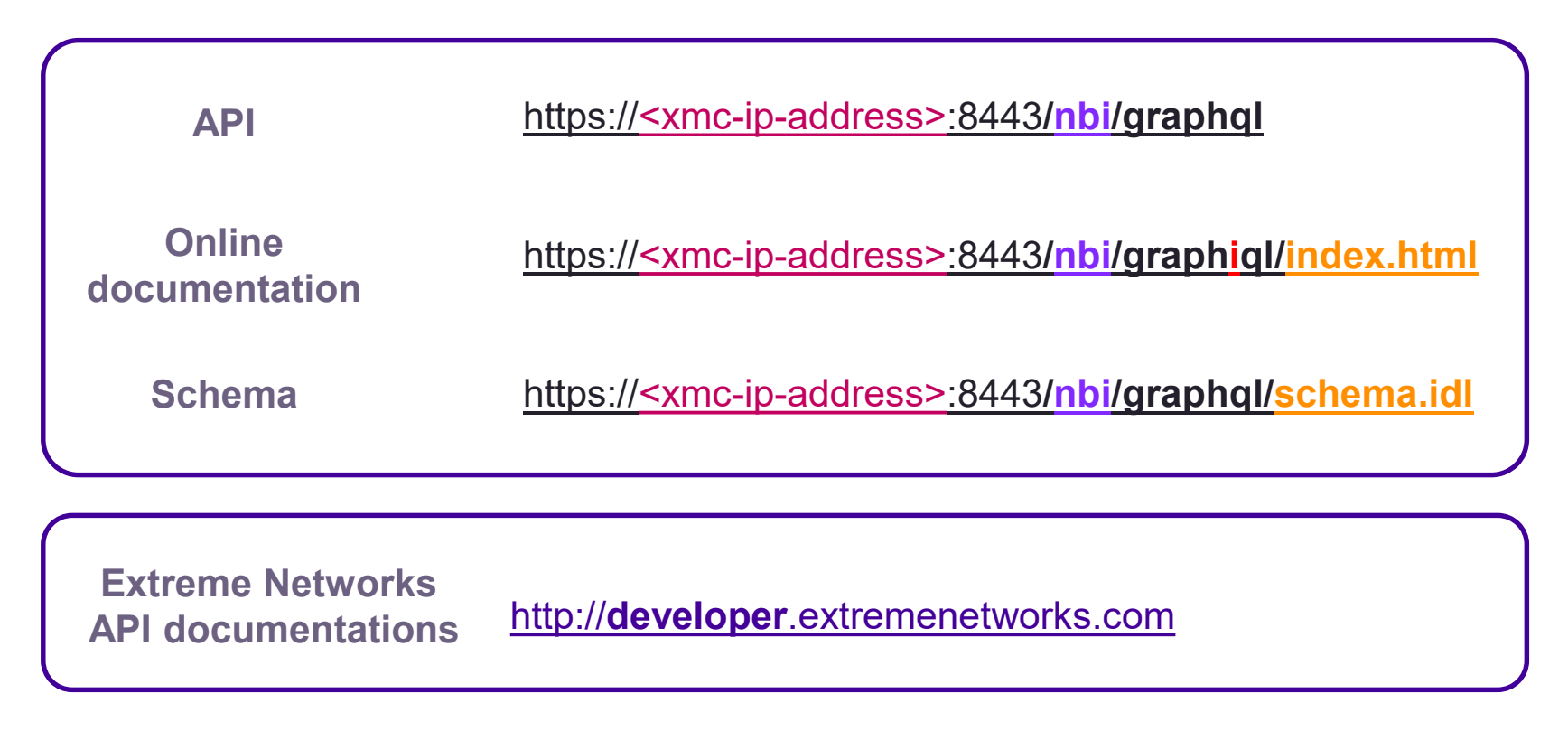

4

# XMC NBI GraphQL usage

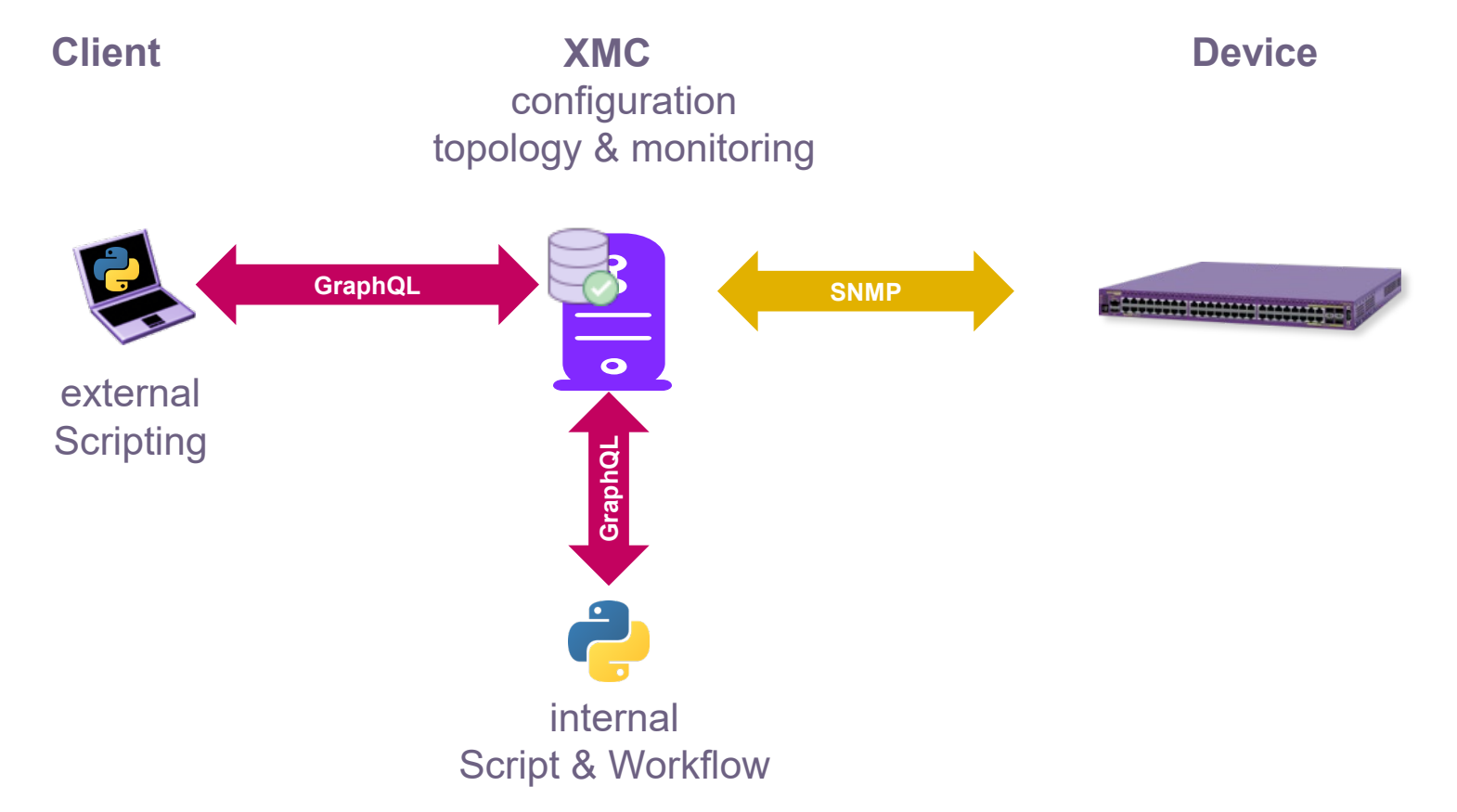

5

Е

# XMC NBI GraphiQL

#### [https://<xml-ip-address>:8443](https://1.2.3.4:8443/nbi/graphiql/index.html)**/nbi/graphiql/index.html**

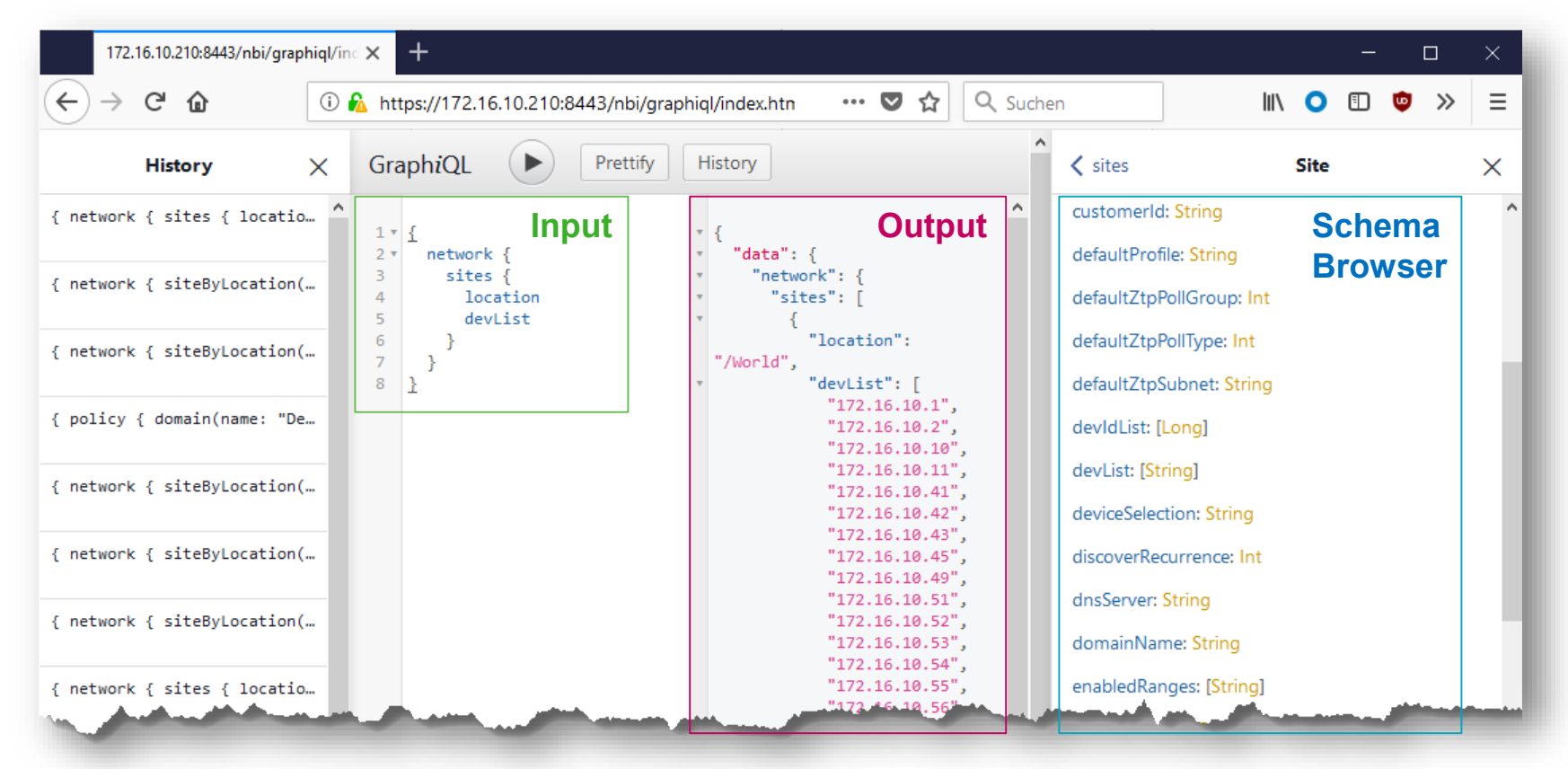

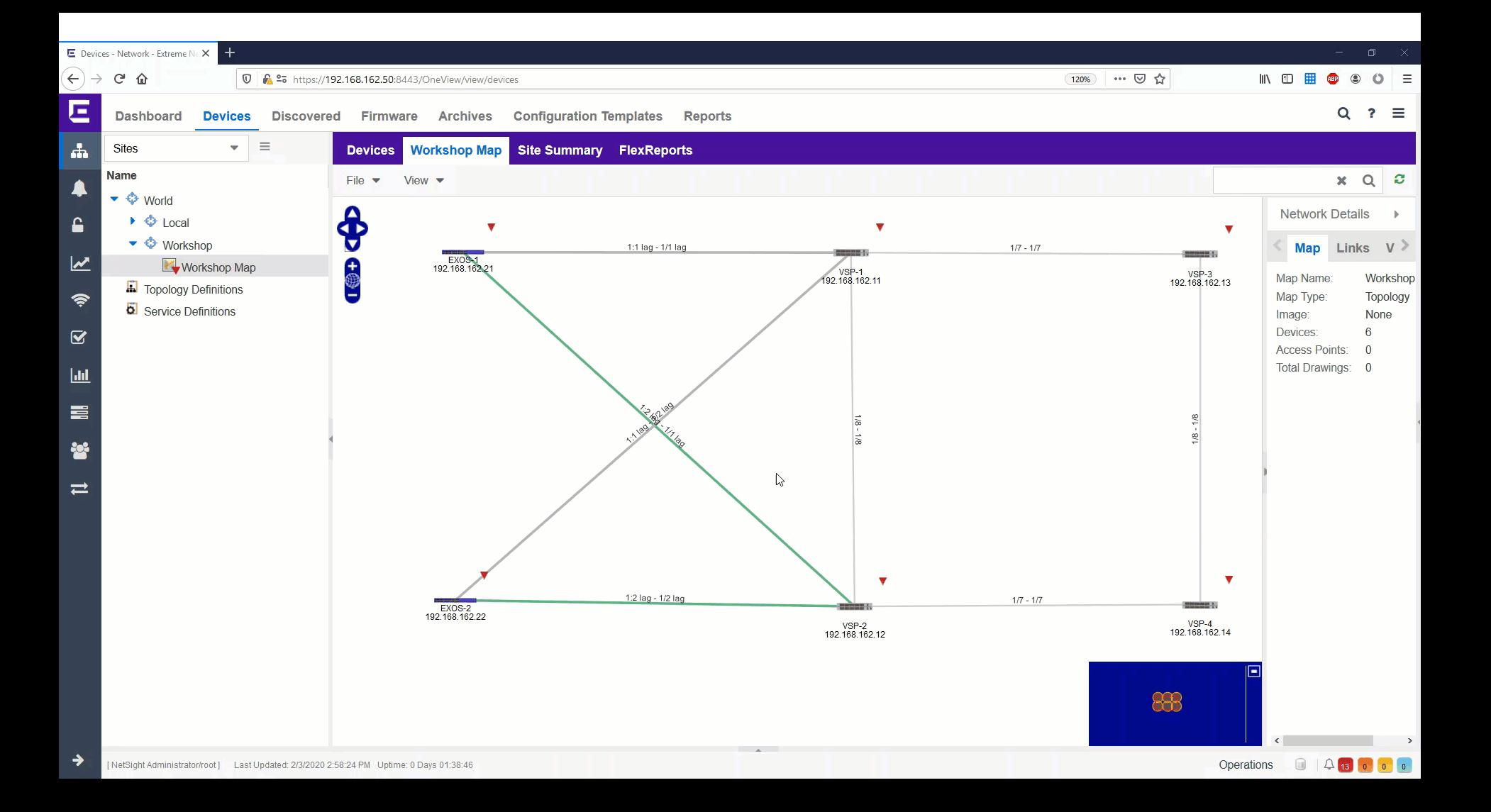

## XMC NBI GraphiQL query examples

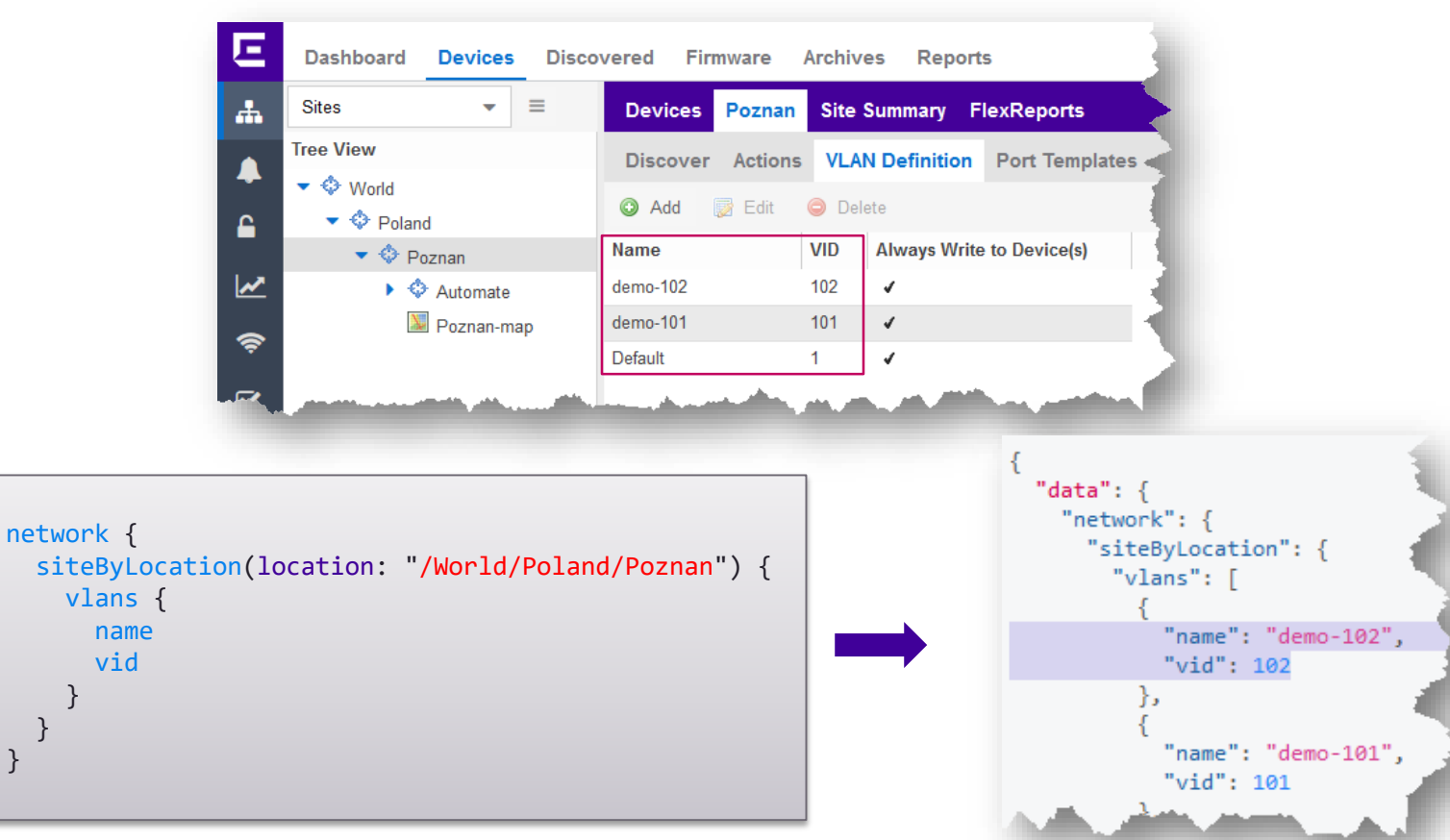

8

Е

} }

{

## XMC NBI GraphiQL query examples

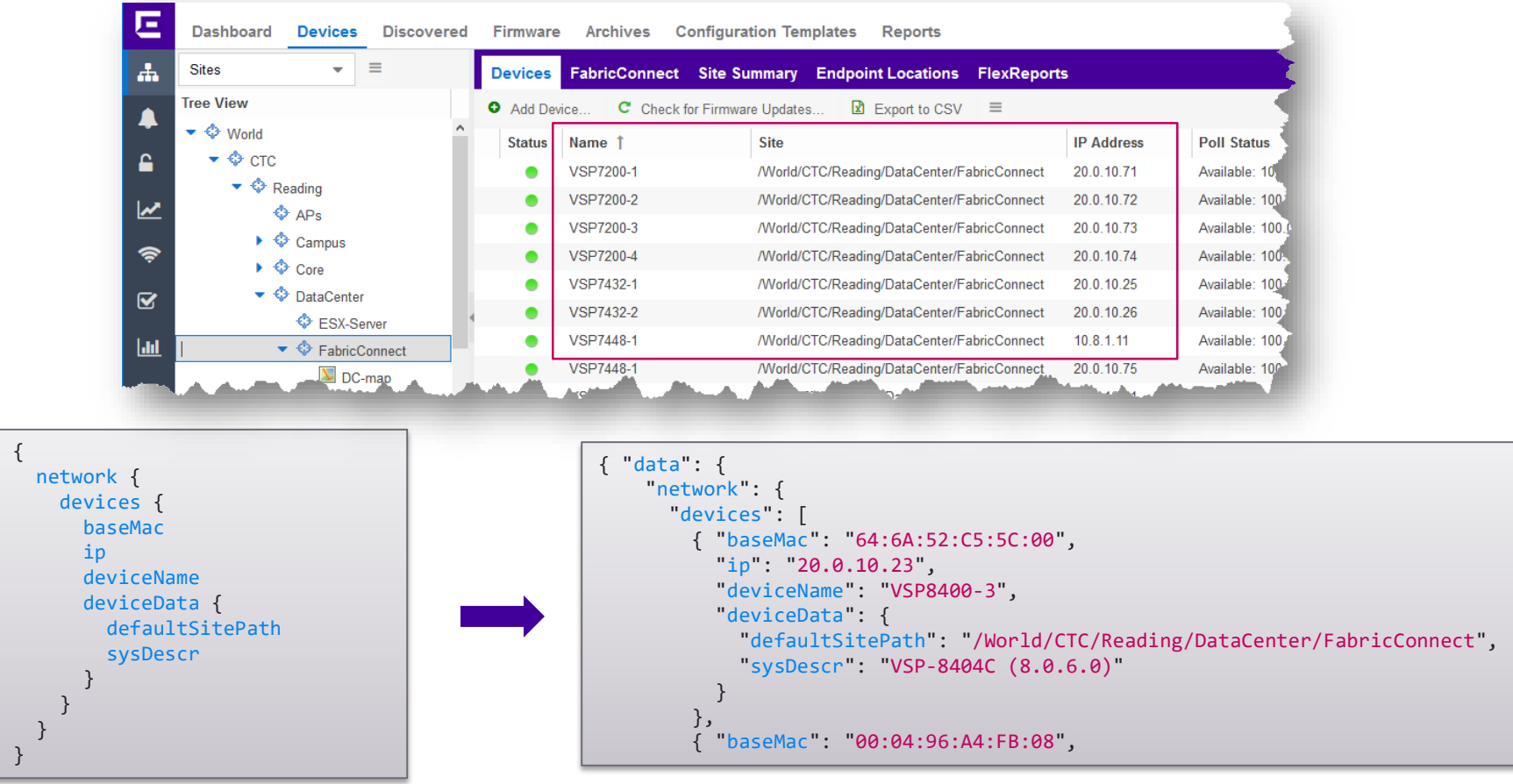

©2020 Extreme Networks, Inc. All rights reserved

## XMC NBI GraphiQL combined query examples

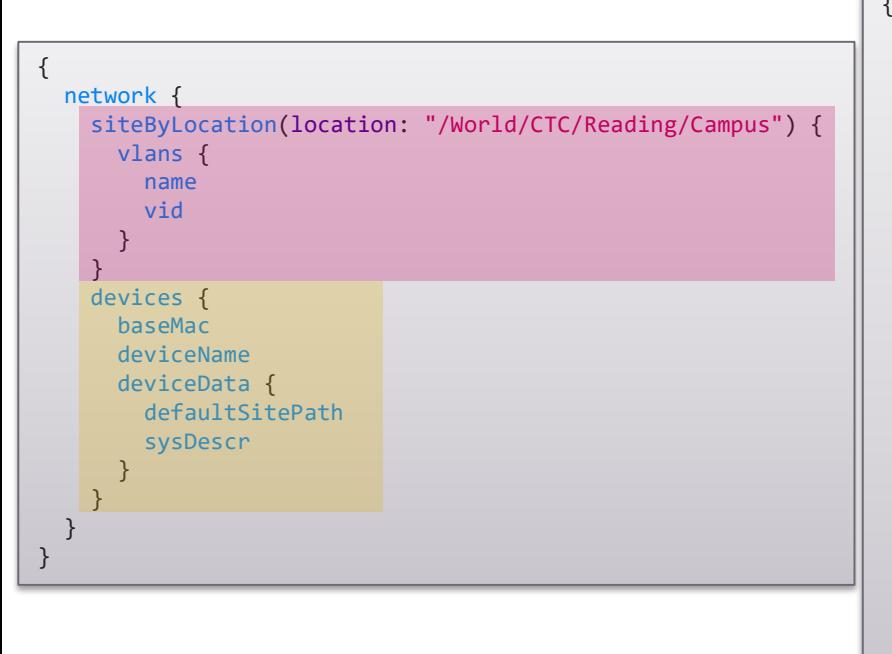

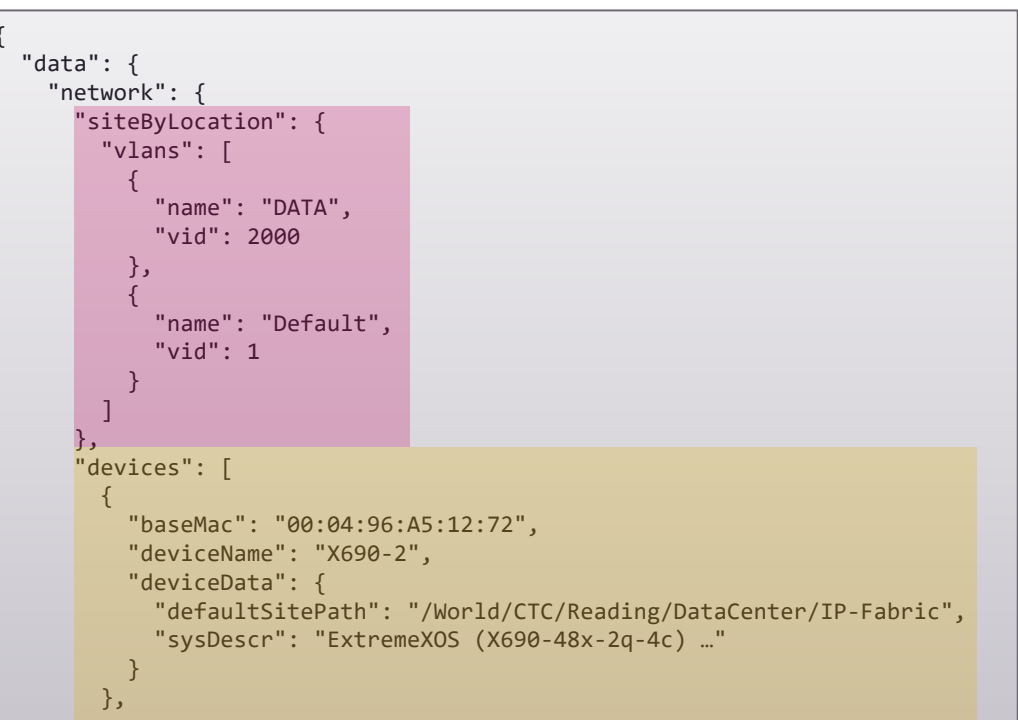

10

Using documentation

#### variable declaration

#### timeout:  $Int = 30$

Request timeout in seconds. Timeout must be  $>$  = 5 && < = 3600

#### timeout: 6

siteld: Long

Unique identifier for an existing site.

#### siteId: 123e4567-e89b-12d3-a456-426655440000

autoAddDevices: Boolean

autoAddDevice: false autoAddDevice: true

#### siteLocation: String

Required when creating a Site, otherwise its optional when a siteld is used. Example: siteLocation: "/World/Site1"

#### siteLocation: "/World/demo"

#### mutationType: ListMutationTypeInput

< SiteCustomVariablesConfigInput ListMutationTypeInput X

No Description

**VALUES** 

#### **ADD**

Adds a new entry to the list. Fails if a matching entry already exists.

#### **REMOVE**

Removes an existing entry in the list. Fails if a matching entry is not found.

**REMOVE ALL** Removes all the entries in the list.

#### RFPI ACF

Replaces an existing entry in the list. Adds a new entry if a matching entry is not found.

#### **REPLACE\_ALL**

Replaces all existing entries in the list.

#### **UPDATE**

Update an existing entry in the list. Modifies only the parameters given

12

#### mutationType: ADD

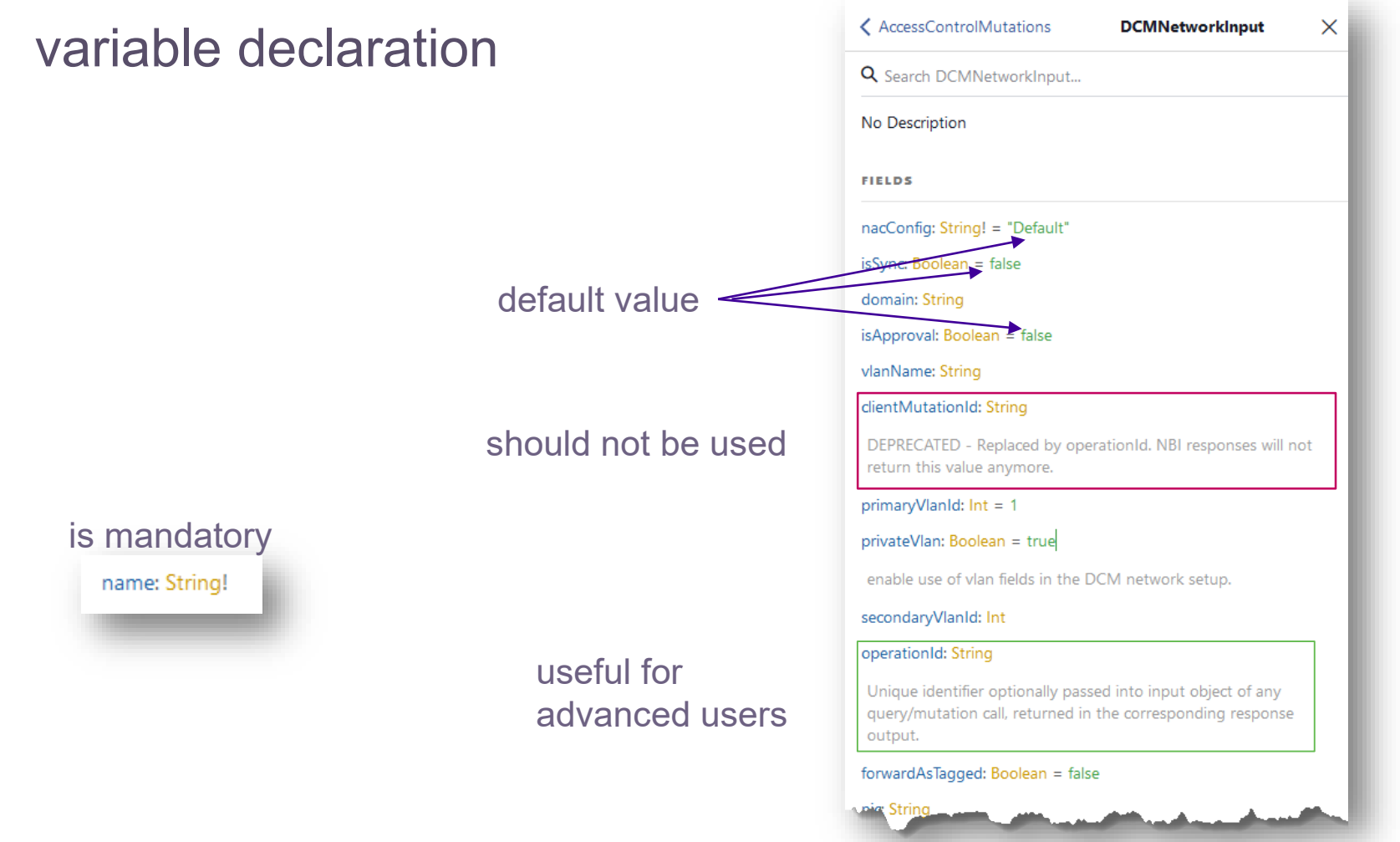

# Site examples

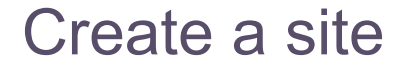

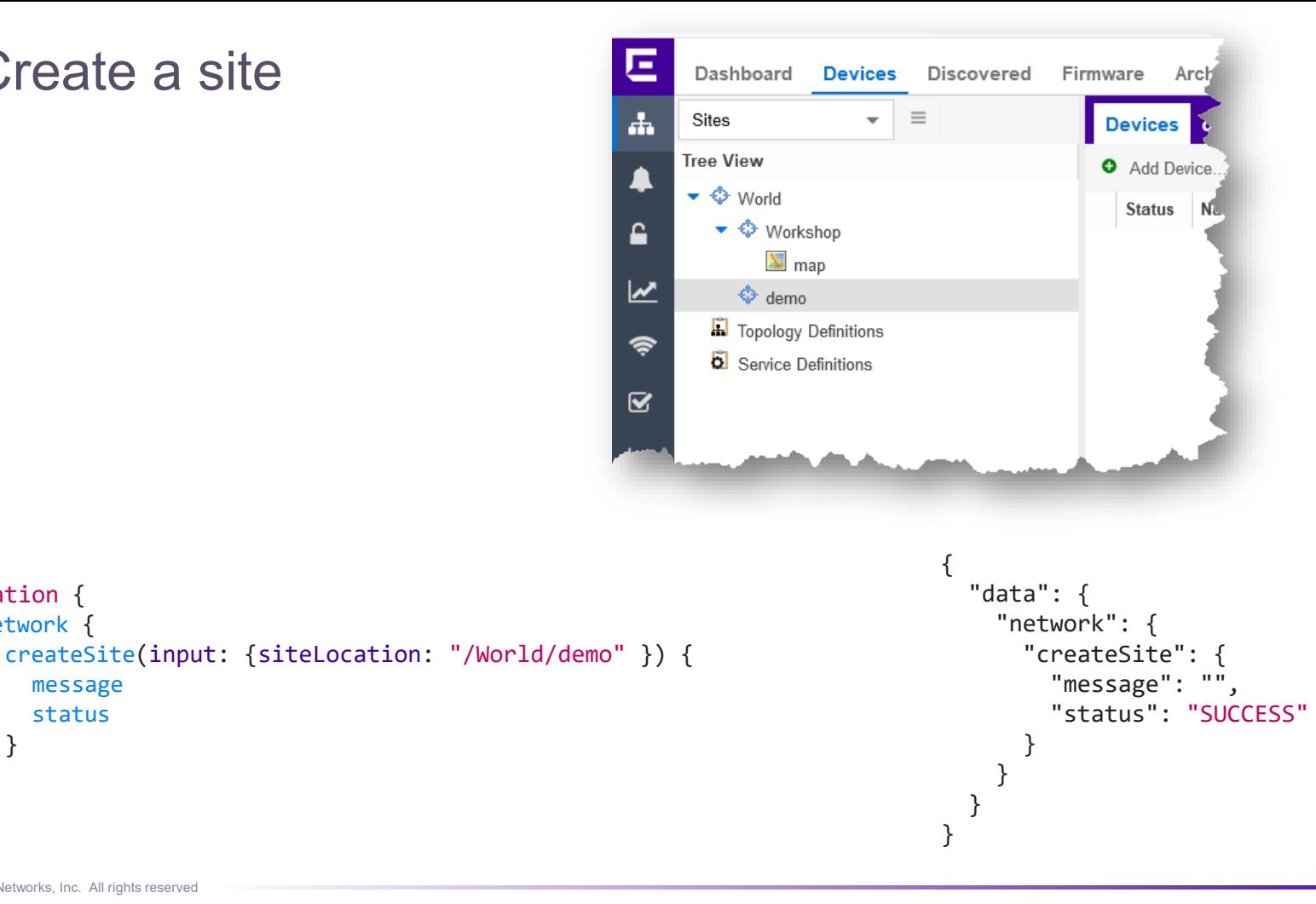

15

Е

message status

mutation { network {

} } }

## Configure site parameter

```
mutation {
  network {
    modifySite(input: {
      siteId: 6
      siteConfig: {
        actionsConfig: {
           autoAddDevices: false
         }
      }
    }) {
      message
      status
    }
  }
}
```

```
叵
        Dashboard
                     Devices
                                 Discovered
                                                Firmware
                                                             Archives
                                                                         Configuration Templates
\mathbf{A}\equivSites
                                       Devices
                                                 demo Site Summary
                                                                          Endpoint Locations
      Tree View
                                                  Actions VRF/VLAN
                                                                         Topologies Services
                                       Discover
 ▲
       ▼ ◆ World
                                         Automatically Add Devices
                                                                         Enable Collection
          \triangleright \diamondsuit Workshop
 ≏
            \Leftrightarrow demo
                                        Add Trap Receiver
                                                                         Add to Archive
\overline{\mathbf{v}}Topology Definitions
                                         Add Syslog Receiver
                                                                        Add to Map
         Service Definitions
\widehat{\mathcal{P}}Custom Configuration
\overline{\mathbf{z}}Edit O Delete
                                           O Add
\mathbf{h}{
                                          "data": {
                                              "network": {
                                                 "modifySite": {
                                                     "message": "",
                                                     "status": "SUCCESS"
                                                  }
                                              }
                                           }
                                       }
```
16

п

# get all sites

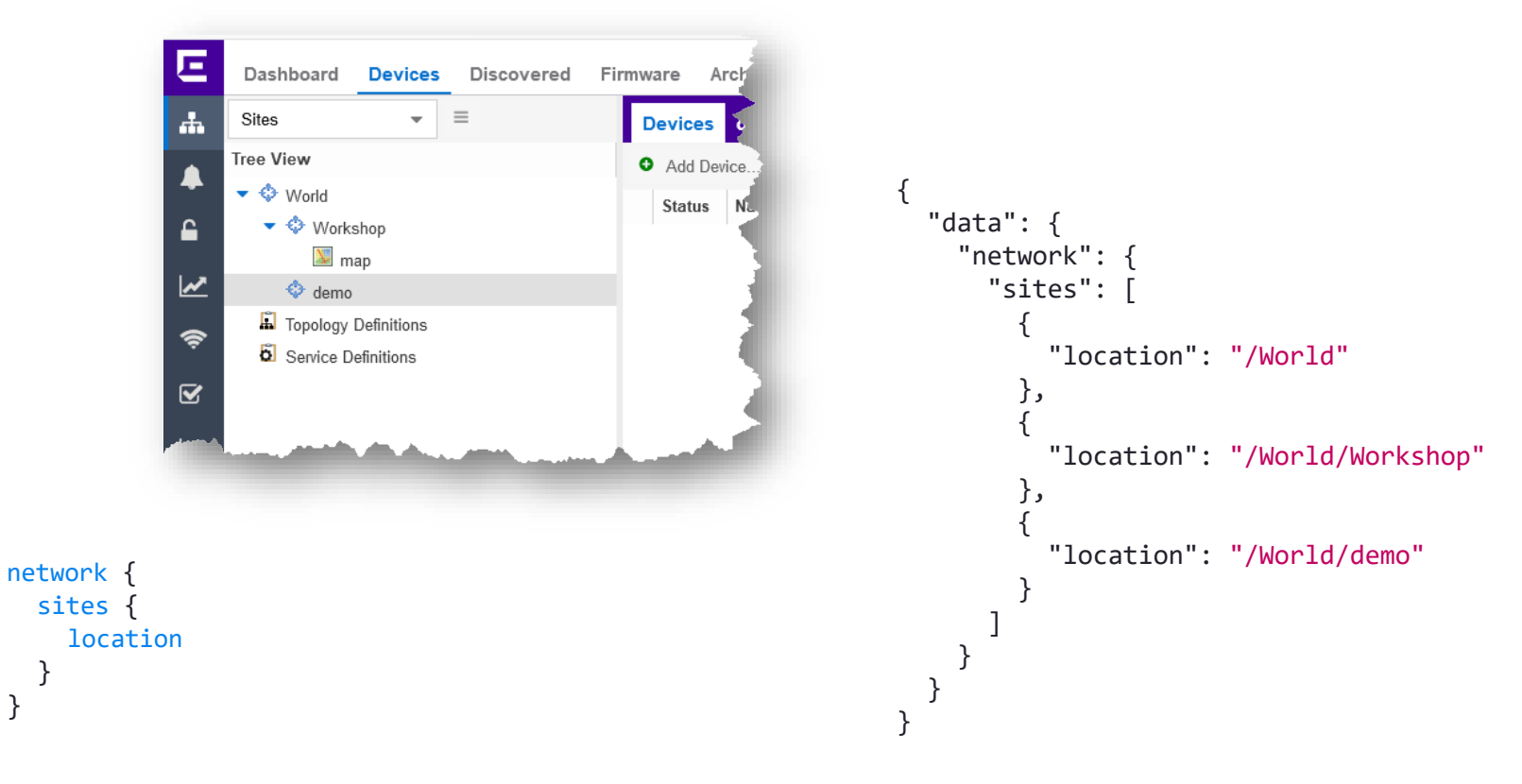

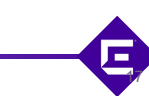

{

}

# get specific site using filter

```
{
 network {
    siteByLocation(location: "/World/demo") {
      defaultProfile
    }
  }
}
```
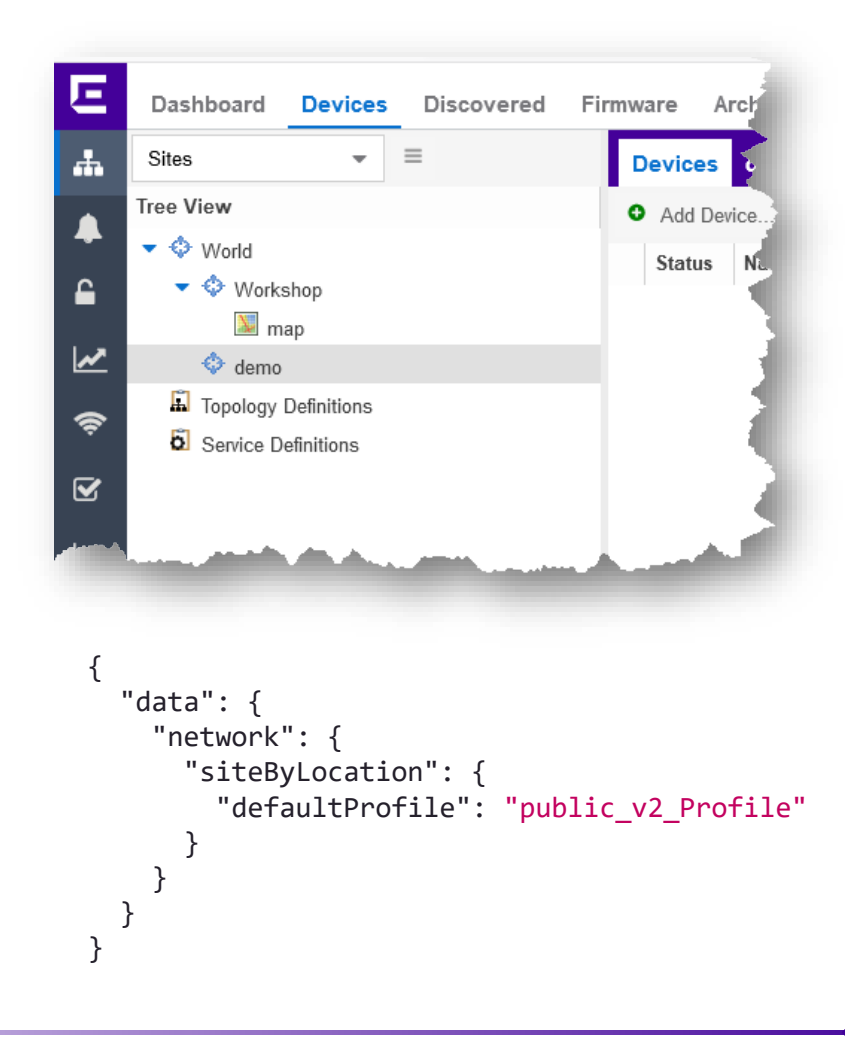

18

Е

#### delete site

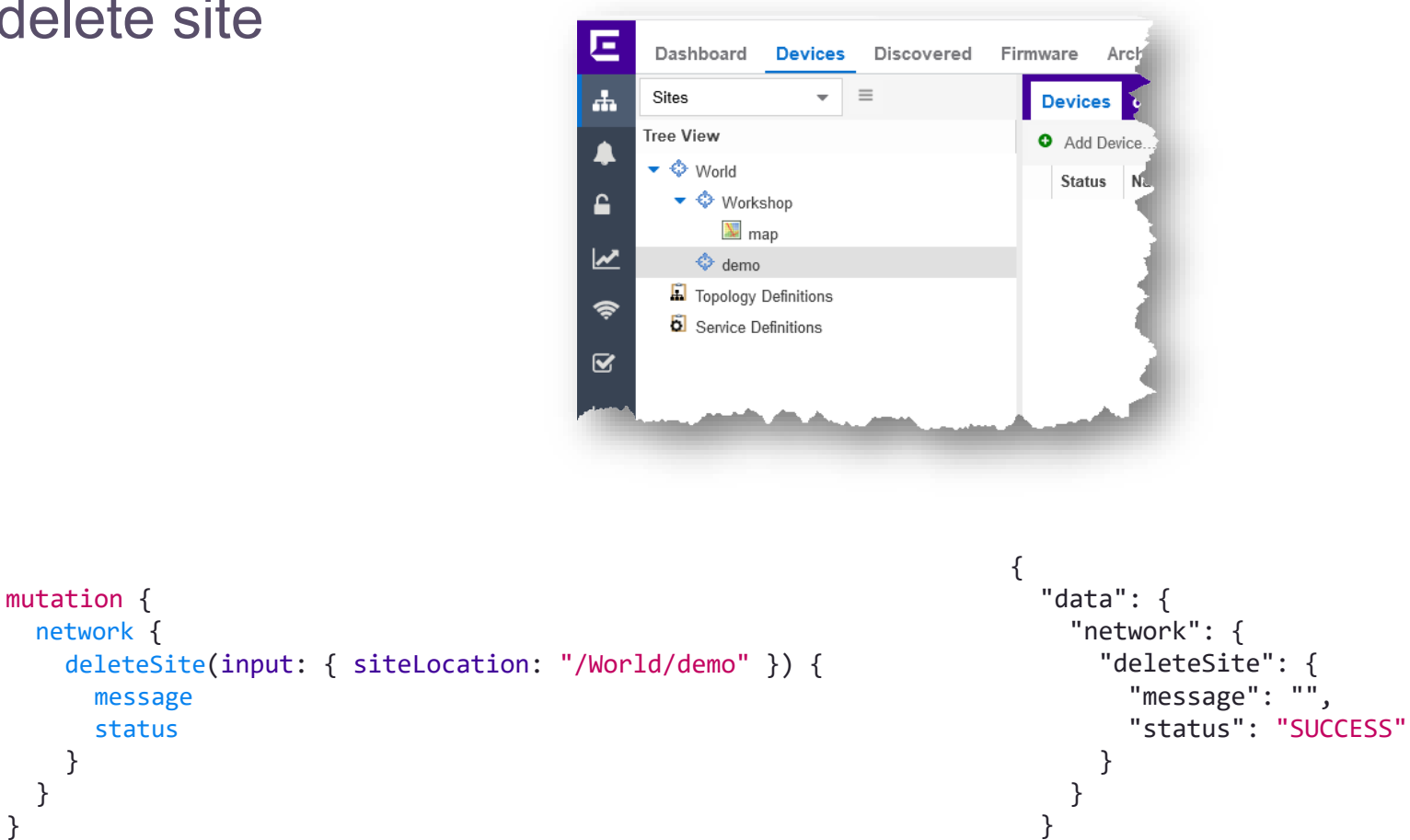

}

19

Е

} }

# Using site variables (set)

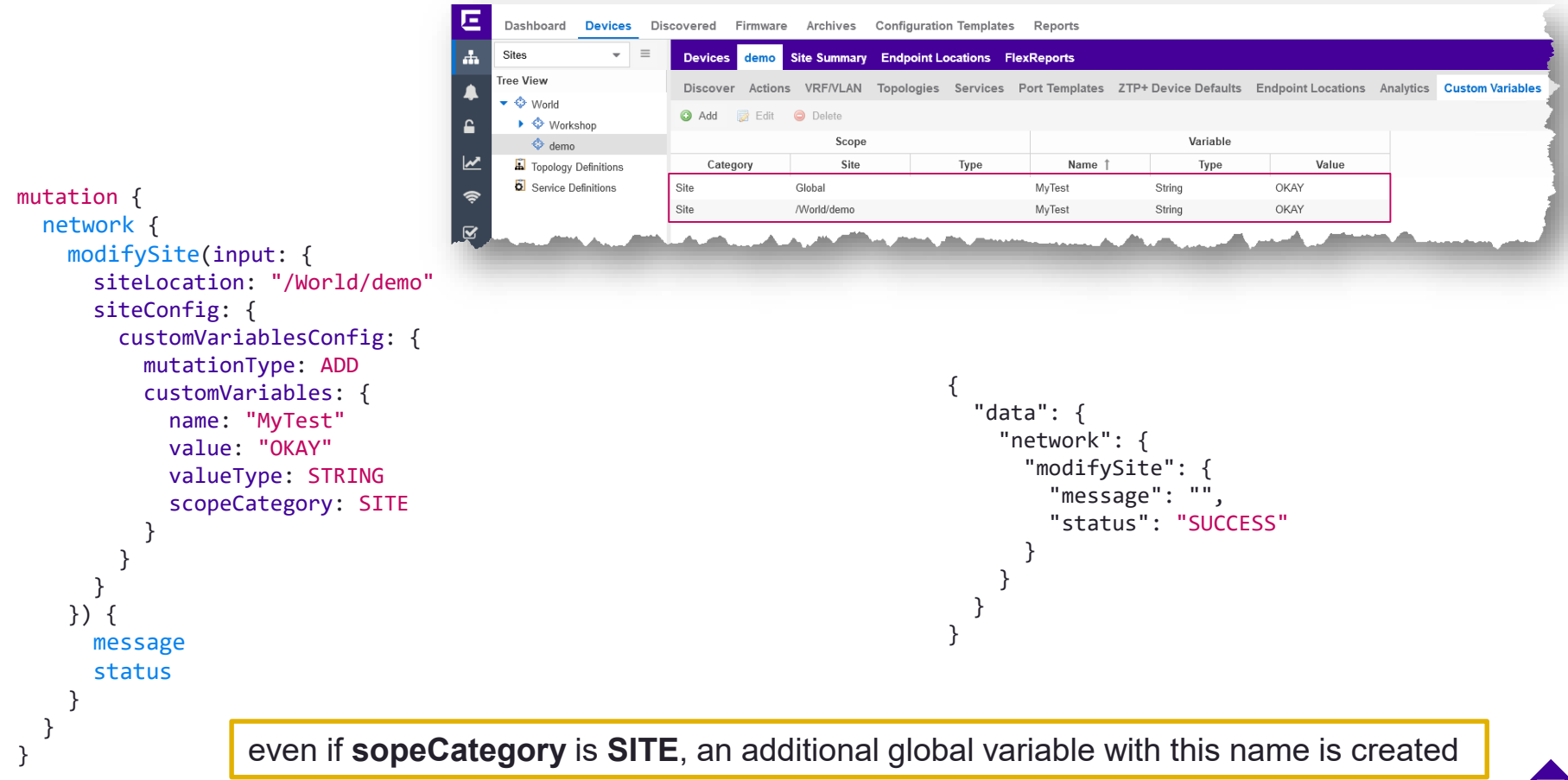

20

```
Using site variables (read site context)
                                                                                                                     {
                                                                                                                        "data": {
                                                                                                                           "network": {
                                                                                                                             "siteByLocation": {
                                                                                                                                "customVariables": [
드
    Dashboard Devices Discovered Firmware Archives Configuration Templates Reports
                                                                                                                                   {
\mathbf{A}Sites
                        Devices
                               demo
                                    Site Summary Endpoint Locations FlexReports
                                                                                                                                      "name": "MyTest",
   Tree View
                        Discover Actions VRF/VLAN Topologies Services Port Templates ZTP+ Device Defaults Endpoint Locations Analytics Custom Variables
                                                                                                                                      "value": "OKAY",
    ▼ ◆ World
                        Add
                             Edit O Delete
                                                                                                                                      "valueType": "STRING",
      \triangleright \blacklozenge Workshop
                                          Scope
                                                                                  Variable
                                                                                                                                      "scopeType": "/World/demo"
       \iff demo
     Topology Definitions
                           Category
                                          Site
                                                        Type
                                                                    Name 1
                                                                                  Type
                                                                                                Value
                                                                                                                                   },
     Service Definitions
                        Site
                                     Global
                                                                MyTest
                                                                              String
                                                                                            OKAY
                                                                                                                                   {
                        Site
                                     /World/demo
                                                                MvTest
                                                                              String
                                                                                            OKAY
                                                                                                                                      "name": "MyTest",
                                                                                                                                      "value": "OKAY",
                                                                                                                                      "valueType": "STRING",
             {
                                                                                                                                      "scopeType": "/World/demo"
               network {
                                                                                                                                   }
                  siteByLocation(location: "/World/demo") {
                                                                                                                                 ]
                     customVariables {
                                                                                                                              }
                        name
                                                                                                                           }
                       value
                                                                                                                        }
                       valueType
                                                                                                                     }scopeType
                     }
                   }
                }
             }
```
21

**CONTRACT** 

### Using site variables (read **device** context)

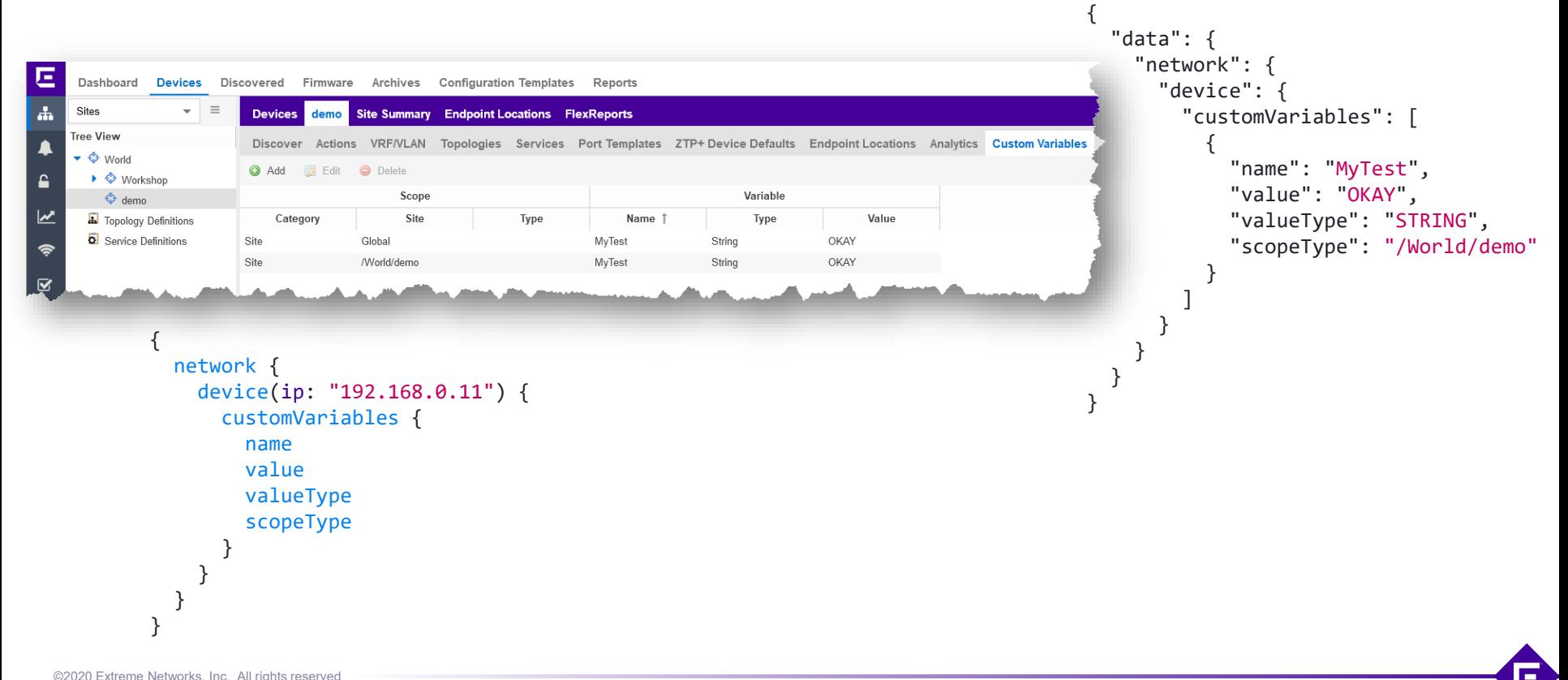

22

### Using site variables (delete)

```
mutation {
  network {
    modifySite(input: {
      siteLocation: "/World/demo"
      siteConfig: {
        customVariablesConfig: {
          mutationType: REMOVE_ALL
          customVariables: {
            name: "MyTest"
            valueType: STRING
            scopeCategory: SITE
           }
        }
      }
    }) {
      message
      status
    }
  }
}
```

```
{
  "data": {
    "network": {
      "modifySite": {
        "message": "",
        "status": "SUCCESS"
      }
    }
  }
}
```
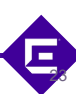

# Device examples

## write device variables (Annotation)

**Configure Device** Device ID

192.168.0.11

```
Nickname:
                                                              VSP-1
                                                      Asset Tag:
                                                     User Data 1:
                                                              my stuff
                                                      User Data 2:
                                                      User Data 3:
                                                      User Data 4:
mutation {
                                                      Note:
  network {
     configureDevice(input: {
        deviceConfig: {
           ipAddress: "192.168.0.11"
           deviceAnnotationConfig: {
             userData1: "my stuff"
           }
        }
     }) {
        message
        status
      }
   }
}
```

```
x^* xSystem Name
                                   Device Nickname
                                                    Device Type
                                                                   Poll Type
                                                                                 Site
                                                                                                 Eirmware
                VSP-1VSP-1VSP-8284XSQ
                                                                   SNMP
                                                                                 /World/Workshop
                                                                                                 7.1.0.0Device Device Annotation VRF Definition VLAN Definition CLIP Addresses Topologies Services LAG Ports Vendor Profile
                                                Reload Device
                                                            Sync from Site C Enforce Preview.
                                                                                          Save
                                                                                                  Cancel
                                                      {
                                                         "data": {
                                                            "network": {
                                                                "configureDevice": {
                                                                    "message": "",
                                                                    "status": "SUCCESS"
                                                                }
```
} } }

25

Б

# read device variables (Annotation)

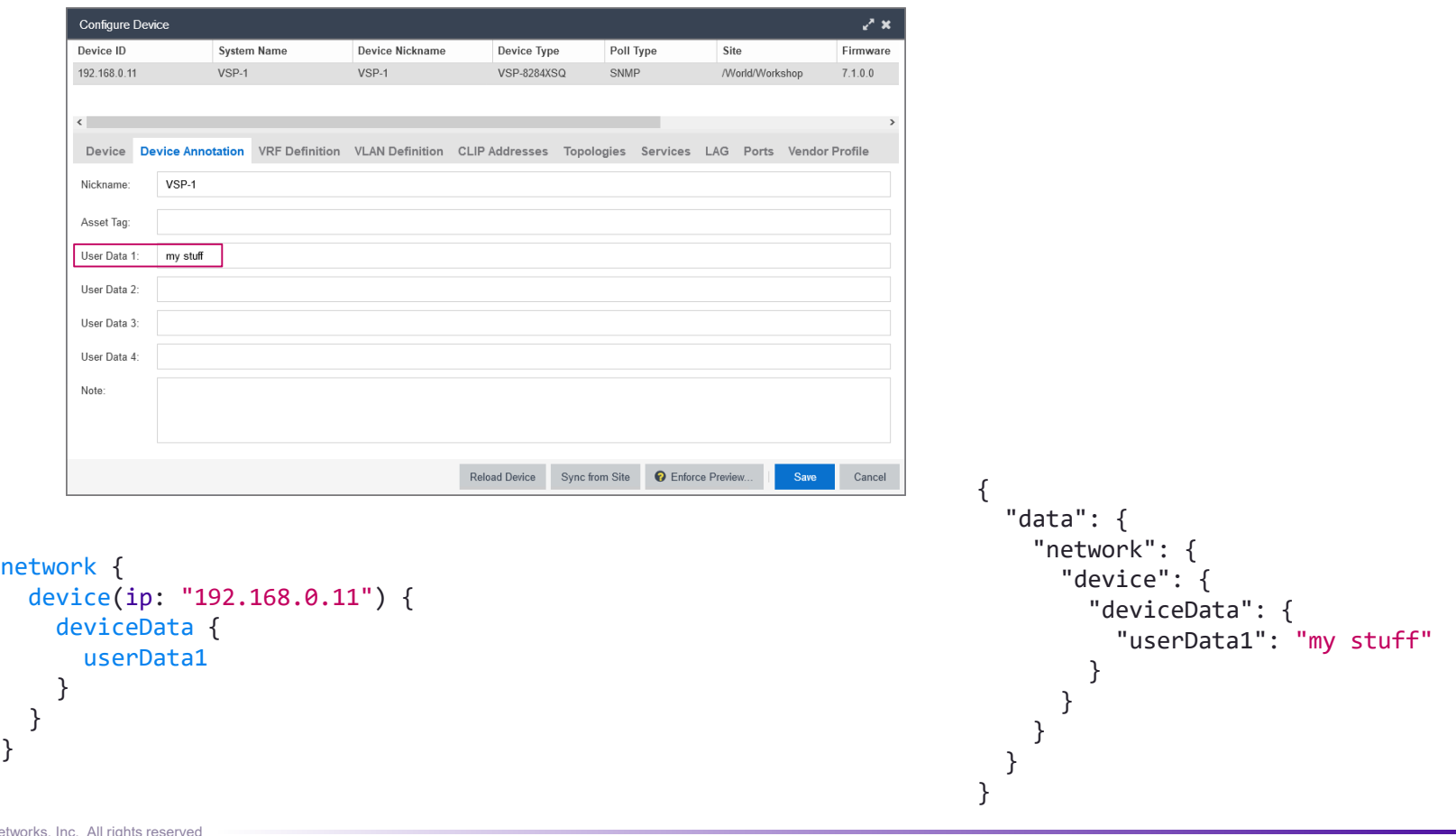

26

{

}

# change device profile

```
mutation
{
  network
{
    configureDevice
(input: {
      deviceConfig: {
        ipAddress: "192.168.0.11"
        generalConfig: {
          adminProfile: "public_v2_Profile"
          pollType: SNMP
          pollGroup: DEFAULT
        }}
      }
   }) {
      status
      message
    }
  }
}
```

```
Configure Device
Device ID
                        System Name
                                                Device Nickname
                                                                        Device Type
                                                                                            Poll Type
                        VSP-1192.168.0.11
                                                VSP-1
                                                                        VSP-8284XSQ
                                                                                            SNMP
\langleDevice Device Annotation VRF Definition VLAN Definition CLIP Addresses Topologies Servi
                     VSP-1
                                                                         /World/Workshop
System Name:
                                               Default Site:
                                                                                            ٠
                     http://www.extremenetwor
                                               Poll Group:
                                                                         Default
Contact:
                                                                                            \overline{\phantom{0}}Location:
                                               Poll Type:
                                                                         SNMP
                                                                                            ٠
                                                                                            \divAdministration Profile:
                     public_v2_Profile
                                               SNMP Timeout:
                                                                         5
                                                                         \mathbf{3}\divReplacement Serial
                                               SNMP Retries:
Number:
                                               Topology Layer:
                                                                         L2 Access
Remove from Service: 0
                                      {
                                         "data": {
                                            "network": { "configureDevice": {
                                                    "status": "SUCCESS"
,
                                                    "message": ""
                                                 }
                                             }
                                         }
                                      }
```
27

Е

# get all devices from a specific site

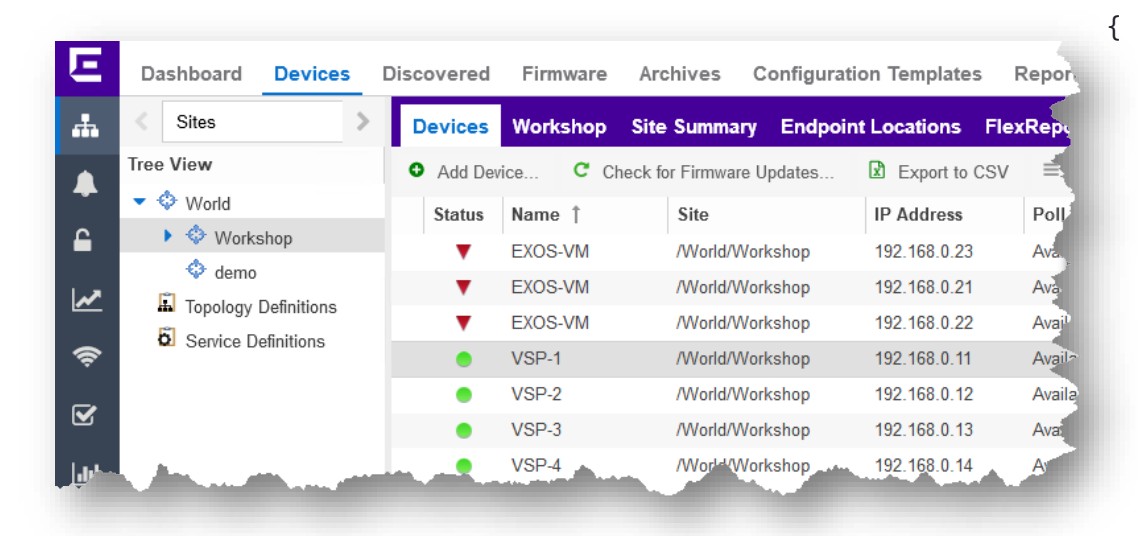

```
{
 network {
   devicesBySiteLocation(location: "/World/Workshop") {
     ip
     deviceDisplayFamily
    }
  }
}
```

```
"data": {
 "network": {
    "devicesBySiteLocation": [
      {
        "ip": "192.168.0.11",
        "deviceDisplayFamily": "VSP Series"
      },
      {
        "ip": "192.168.0.12",
        "deviceDisplayFamily": "VSP Series"
      },
      {
        "ip": "192.168.0.13",
        "deviceDisplayFamily": "VSP Series"
      },
      {
        "ip": "192.168.0.14",
        "deviceDisplayFamily": "VSP Series"
      },
      {
        "ip": "192.168.0.21",
        "deviceDisplayFamily": "Summit Series"
      },
      . . .
```
28

#### Rediscover device

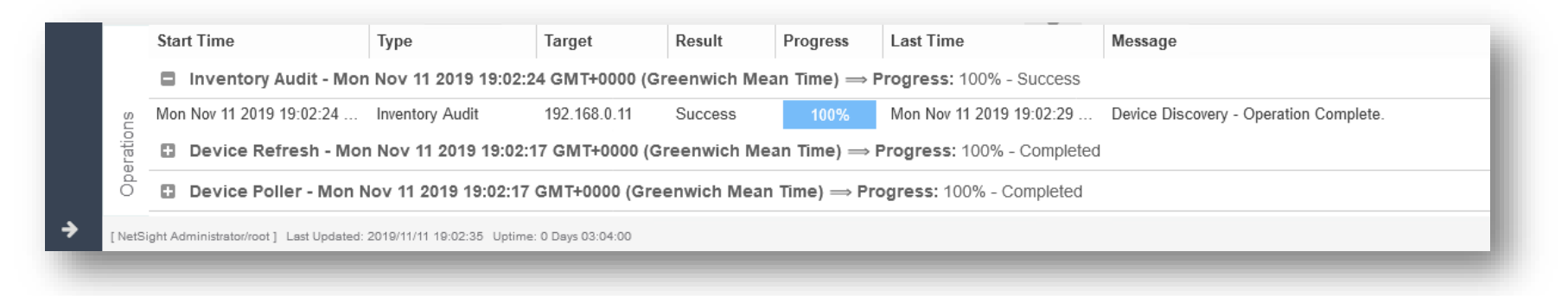

```
mutation {
  network {
    rediscoverDevices(input: {
      devices: {
        ipAddress: "192.168.0.11"
      }
    }) {
      status
      message
    }
  }
}
```

```
{
 "data": {
    "network": {
      "rediscoverDevices": {
        "status": "SUCCESS",
        "message": ""
      }
    }
  }
}
```
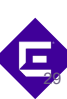

# get device neighbors

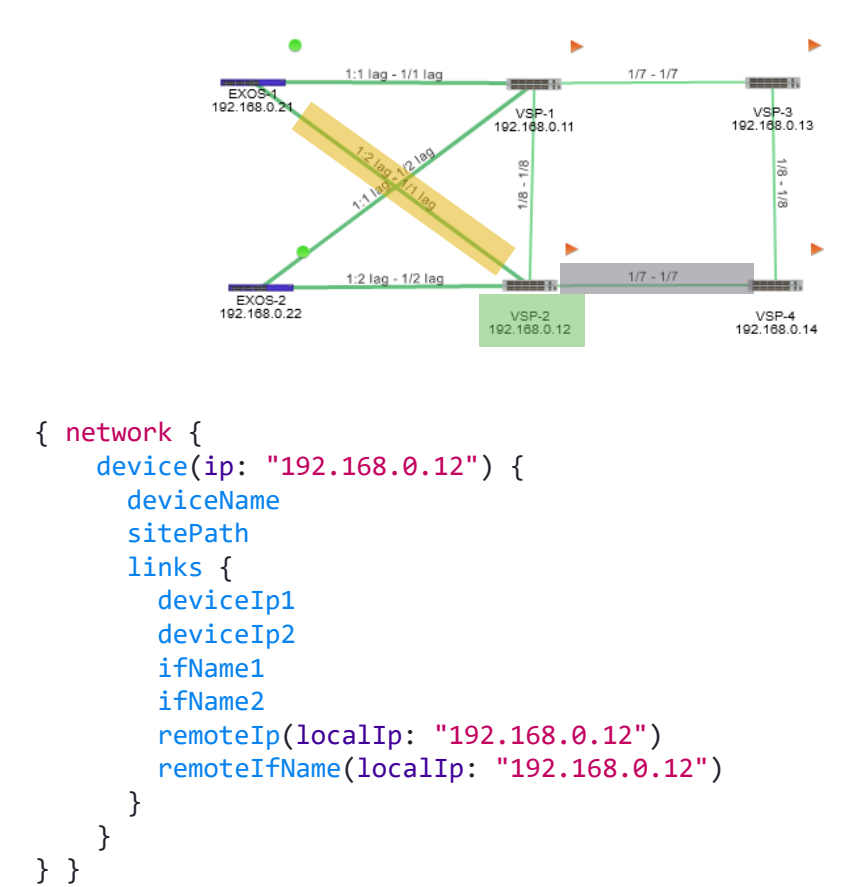

```
"data": {
  "network": {
    "device": { "deviceName": "VSP
-2"
,
       "sitePath": "/World/Workshop"
,
      "links": [ {
           "deviceIp1": "192.168.0.14",
           "deviceIp2": "192.168.0.12"
,
           "ifName1": "1/7"
,
           "ifName2": "1/7"
,
           "remoteIp": "192.168.0.14"
,
           "remoteIfName": "1/7"
         },{
           "deviceIp1": "192.168.0.12"
,
           "deviceIp2": "192.168.0.21",
           "ifName1": "1/1"
,
           "ifName2": "1:2"
,
           "remoteIp": "192.168.0.21"
,
           "remoteIfName": "1:2"
                }, . . .
```
{

30

# NAC examples

 $\bigoplus$ 

### create group & policy & rule in one shot

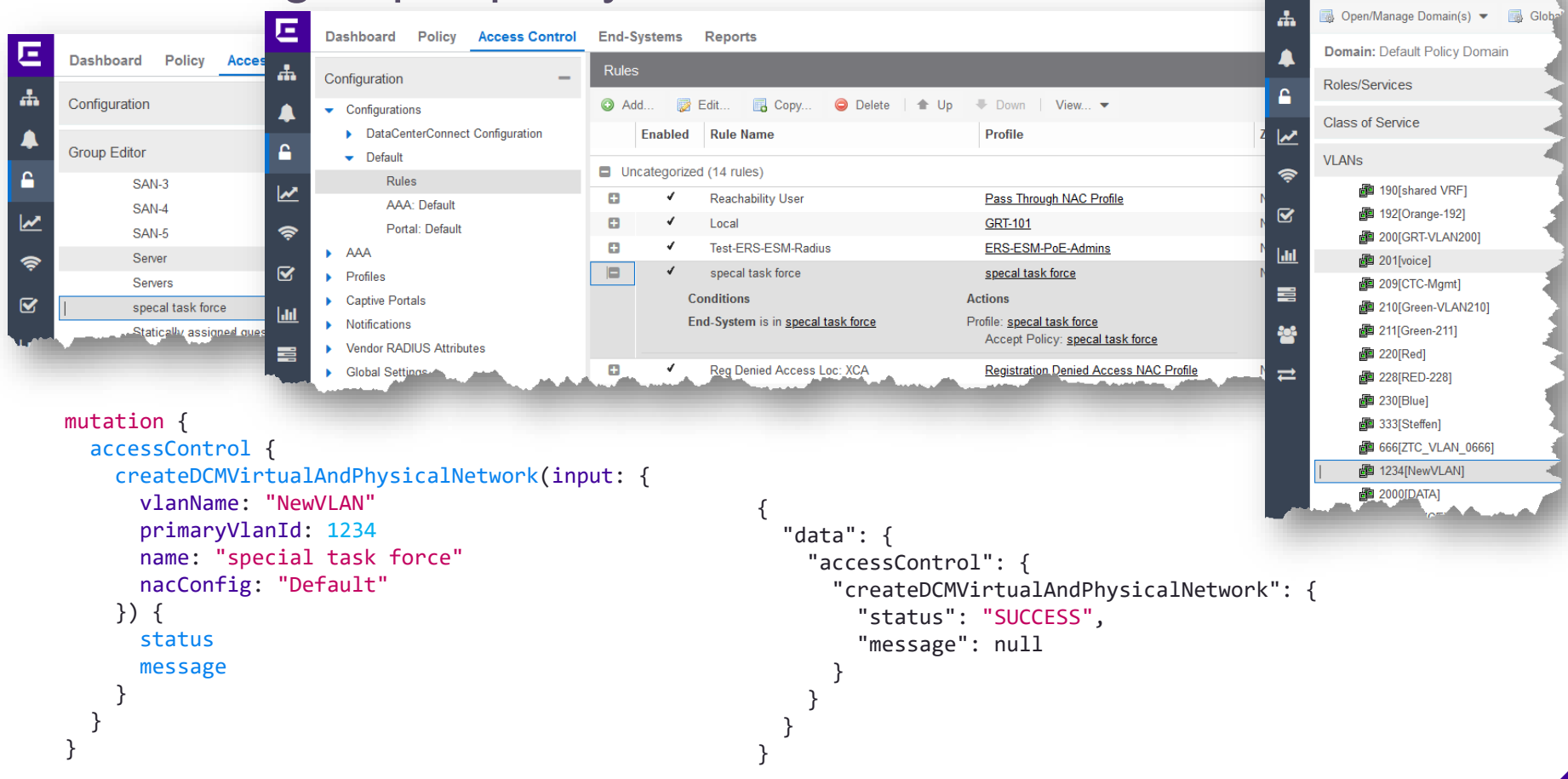

32

Dashboard Policy Access Cont

### add MAC

```
Ε
                                                                                                                                                                        O
                     Dashboard Policy Access Control
                                                          End-Systems Reports
              \mathbf{A}Edit Group: specal task force
                     Configuration
                                                                         specal task force
                                                                                                                Description:
                                                                                                                              vlan=1234:0:promiscuous sync=false approval=false
                                                          Name:
               ▲
                     Group Editor
                                                                         End-System: MAC
                                                          Type:
              А
                             SAN-3
                             SAN-4
                                                          Add... B Edit... B Copy...
                                                                                                                        Add MAC OUIs...
                                                                                         Delete | Import...
                                                                                                               Export...
              \overline{\mathbf{r}}SAN-5
                                                         Value 1
                                                                                              Entry Type
                                                                                                           Description
                             Server
              \Rightarrow11:22:33:44:55:66
                                                                                              MAC
                                                                                                           just a test
                             Servers
              \overline{\mathbf{z}}specal task force
                             Statically assigned guest compute
              \mathbf{L}-440mutation {
   accessControl {
                                                                                                  {
      addMACToEndSystemGroup(input: {
                                                                                                    "data": {
         group: "specal task force"
                                                                                                       "accessControl": {
         value: "11:22:33:44:55:66"
                                                                                                           "addMACToEndSystemGroup": {
         description: "just a test"
                                                                                                             "status": "SUCCESS",
     }) {
                                                                                                             "message": null
         status
                                                                                                           }
         message
                                                                                                        }
      }
                                                                                                     }
   }
                                                                                                  }
```
33

肩

}

## get MAC

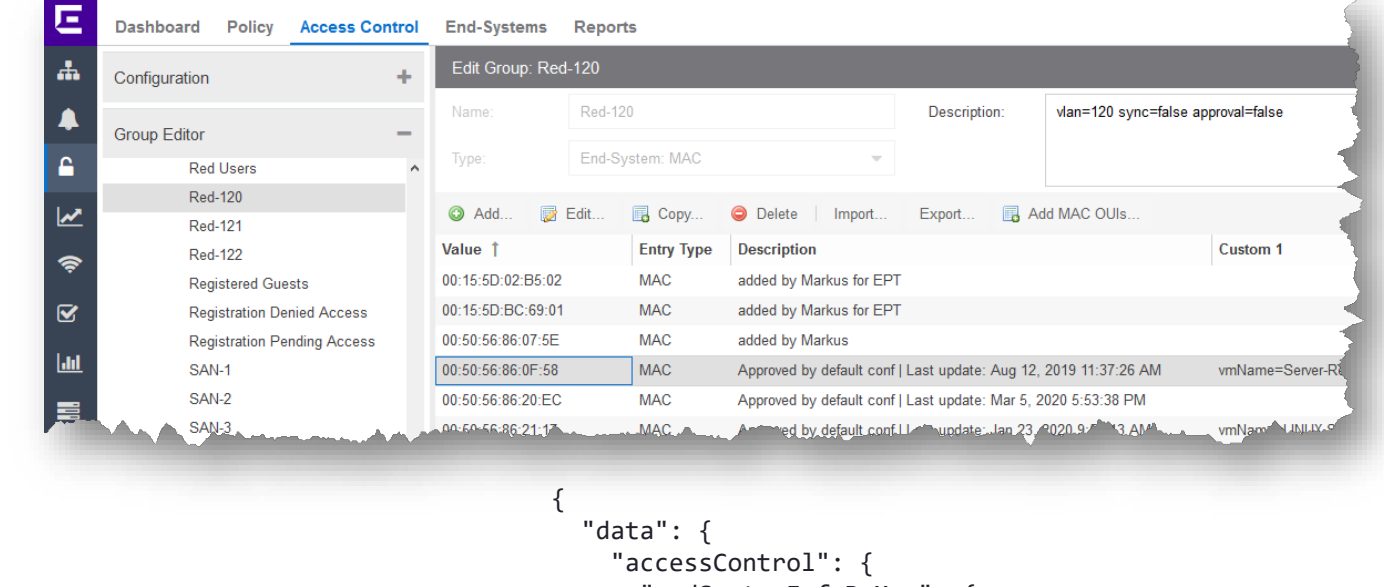

```
}
                                                                      }
                                                                    }
                                                                  }
{
 accessControl {
   endSystemInfoByMac(macAddress: "00:50:56:86:0F:58") {
     endSystemInfo {
        custom1
        custom2
        custom3
        custom4
        groupDescr1
      }
    }
  }
}
```

```
"endSystemInfoByMac": {
  "endSystemInfo": {
    "custom1": "vmName=Server-Red",
    "custom2": "",
    "custom3": "",
    "custom4": "OneView|virtual;vmware;vnic|",
    "groupDescr1": "Red-120=Approved by default conf"
  }
```
34

**CONTRACT** 

#### delete MAC

```
E
                                                                                                                                                                                O
                      Dashboard Policy Access Control
                                                            End-Systems Reports
               \mathbf{A}Edit Group: specal task force
                      Configuration
                                                                            specal task force
                                                                                                                     Description:
                                                                                                                                    vlan=1234:0:promiscuous sync=false approval=false
                                                             Name:
               ▲
                      Group Editor
                                                                            End-System: MAC
                                                             Type:
               А
                              SAN-3
                               SAN-4
                                                             Add... B Edit... B Copy...
                                                                                                                             Add MAC OUIs...
                                                                                             Delete | Import...
                                                                                                                    Export...
               \overline{\mathbf{r}}SAN-5
                                                            Value 1
                                                                                                   Entry Type
                                                                                                                Description
                               Server
               \hat{\mathbf{z}}11:22:33:44:55:66
                                                                                                   MAC
                                                                                                                just a test
                               Servers
               \overline{\mathbf{z}}specal task force
                              Statically assigned guest compute
              <sub>th</sub></sub>
                                440mutation {
   accessControl {
                                                                                                       {
      deleteEndSystemByMac(input: {
                                                                                                         "data": {
         macAddress: "11:22:33:44:55:66"
                                                                                                            "accessControl": {
      }) {
                                                                                                                "deleteEndSystemByMac": {
         status
                                                                                                                   "status": "SUCCESS",
         results
                                                                                                                   "message": null
       }
                                                                                                                }
   }
                                                                                                             }
                                                                                                          }
                                                                                                       }
```
35

肩

}

#### enforce on all engines

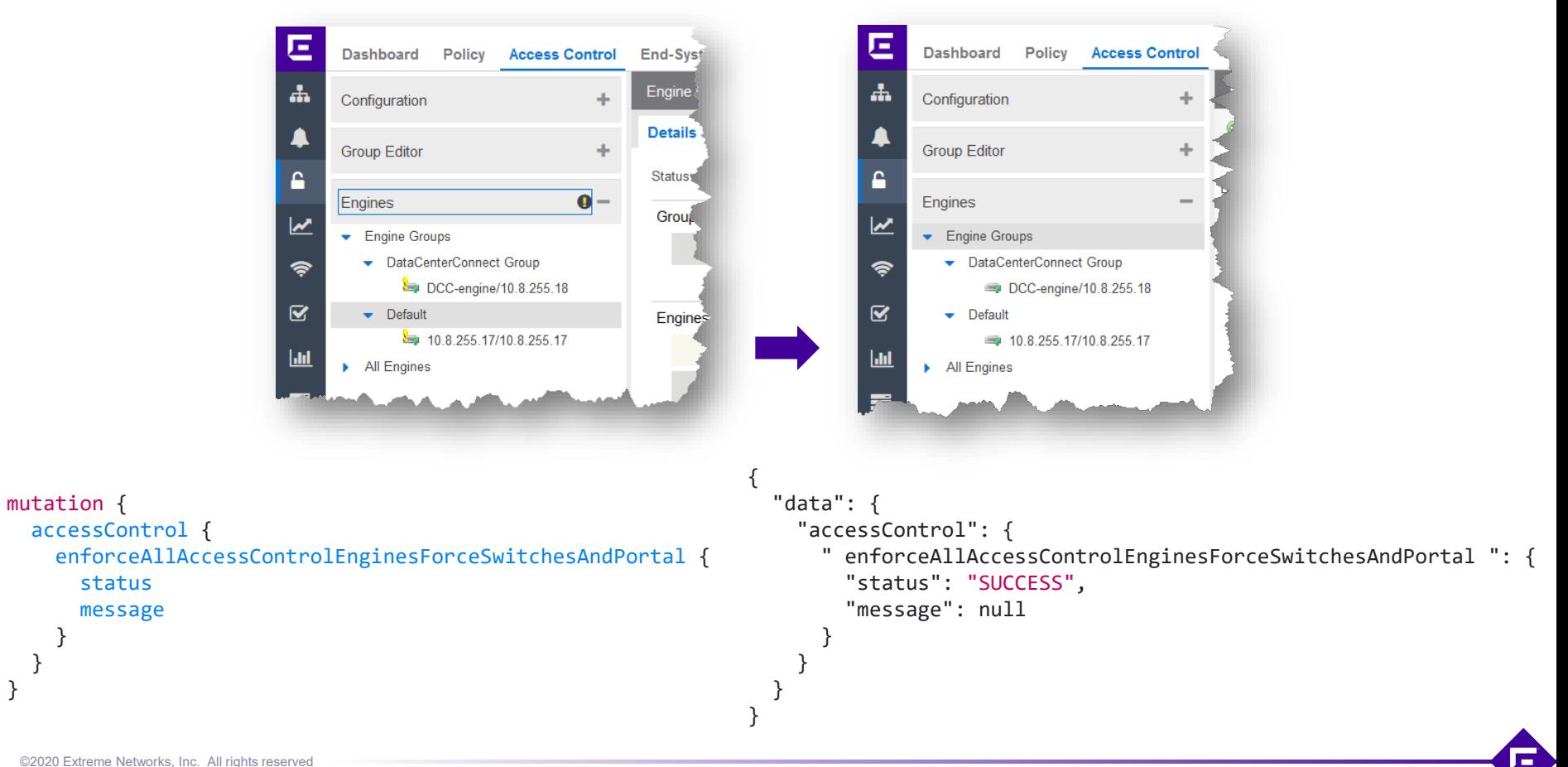

36

#### enforce a specific Domain or Engine change

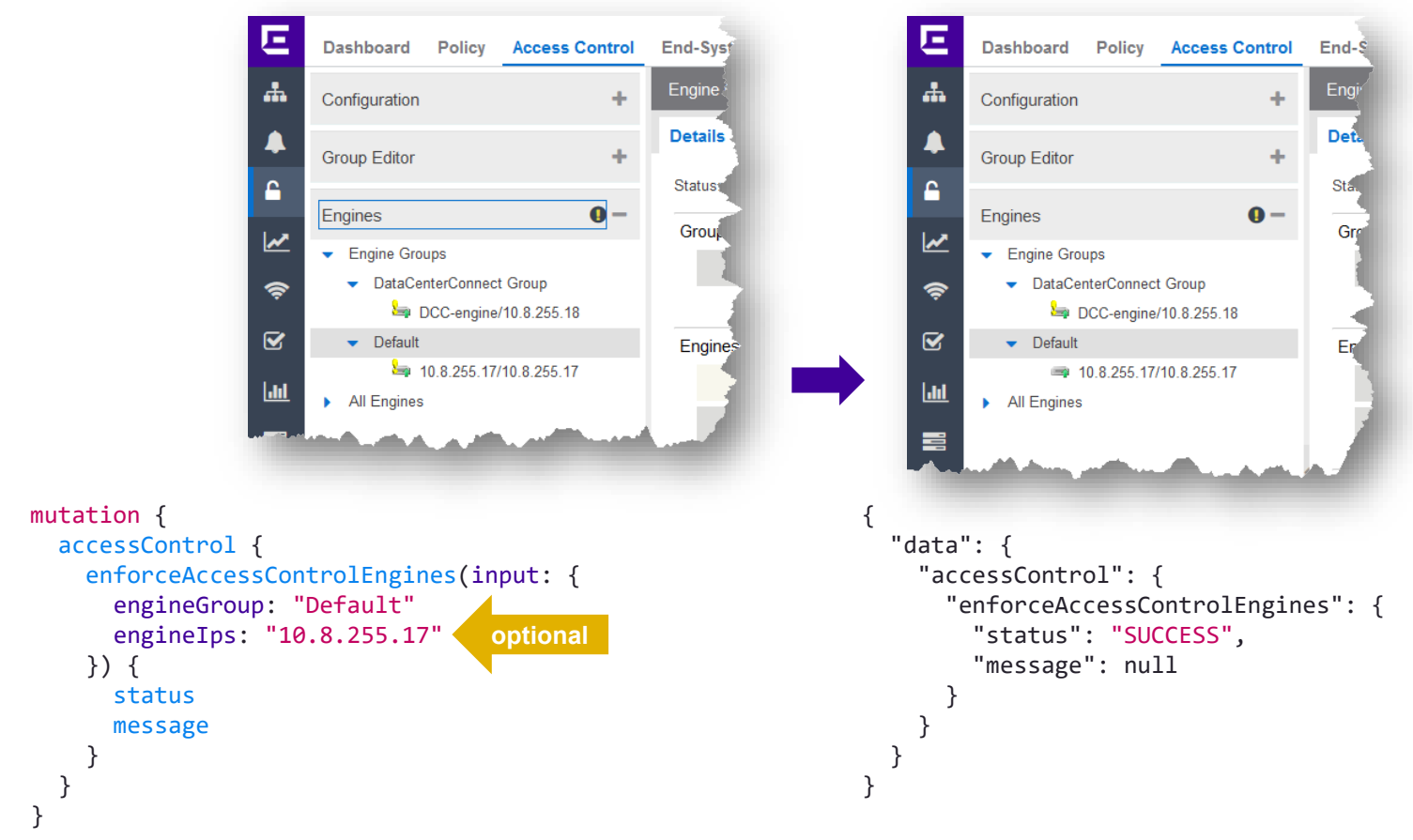

37

п

## GET all MAC Addresses

{

}

accessControl { allEndSystemMacs }

"data": { "accessControl": { "allEndSystemMacs": [ "00:00:5E:00:01:65", "00:00:5E:00:02:65", "00:50:56:5E:C9:F9", ...

{

# GET all groups

{

}

accessControl { endSystemCategoryGroupNames }

```
{
 "data": {
    "accessControl": {
      "endSystemCategoryGroupNames": [
        "HA",
        "ThisGroupDoesNotExist",
        "Server",
        "Group-9",
        ...
```
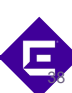

# GET MAC Addresses event details

```
Type:
                                                                                             Full MAC Address
{
                                                                                  MAC Address:
                                                                                             00:50:56:86:1E:F4
 accessControl {
   extendedEndSystemArrByMac(macAddress:"00:50:56:86:1E:F4") 
                                                                                             Approved by default conf | Last update: Aug 19, 2019 2:1
                                                                                  Description:
 }
}
                                                                                                                           Cancel
                        {
                          "data": {
                             "accessControl": {
                               "extendedEndSystemArrByMac": [
                                 "username=",
                                 "enumSource=NAC_APPLIANCE",
                                 "switchIP=20.0.10.72",
                                 "macAddress=00:50:56:86:1E:F4",
                                 "nacApplianceGroupName=DataCenterConnect Group",
                                 "reason=Rule: \"Blue-130\"",
                                 "stateDescr=Unable to resolve IP address using SNMP, NetBIOS, or DHCP",
                                 "enumAuthType=AUTH_MAC_PAP",
                                 "lastAuthEventTime=2020-03-19 15:14:41.0",
                                 "switchPort=6144",
                                 "groupDescr1=Blue-130=Approved by default conf | Last update: Aug 19, 2019 2:16:47 PM",
                                 "allAuthTypes=AUTH_MAC",
                                 "policy=FA-VLAN-ISID='130:0', Session-Timeout='1200'",
                                 ...
```
**Edit Entry** 

39

 $\mathbf x$ 

# GET group details

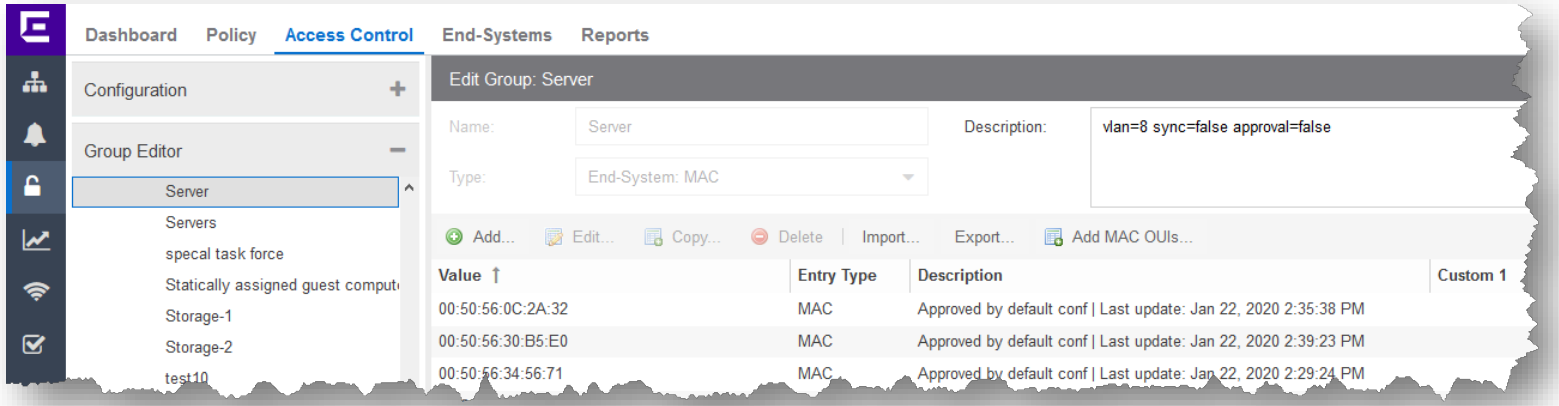

{

```
{
 accessControl {
   group(name: "Server") {
      description
     name
     typeStr
     values
     valueDescriptions
    } 
  }
}
```

```
"data": {
 "accessControl": {
    "group": {
      "description": "vlan=8 sync=false approval=false ",
      "name": "Server",
      "typeStr": "MAC"
      "values": [
         "00:50:56:86:4A:05",
         "00:50:56:86:3D:4C",
         . . .
```
40

Ε

# End-System status information

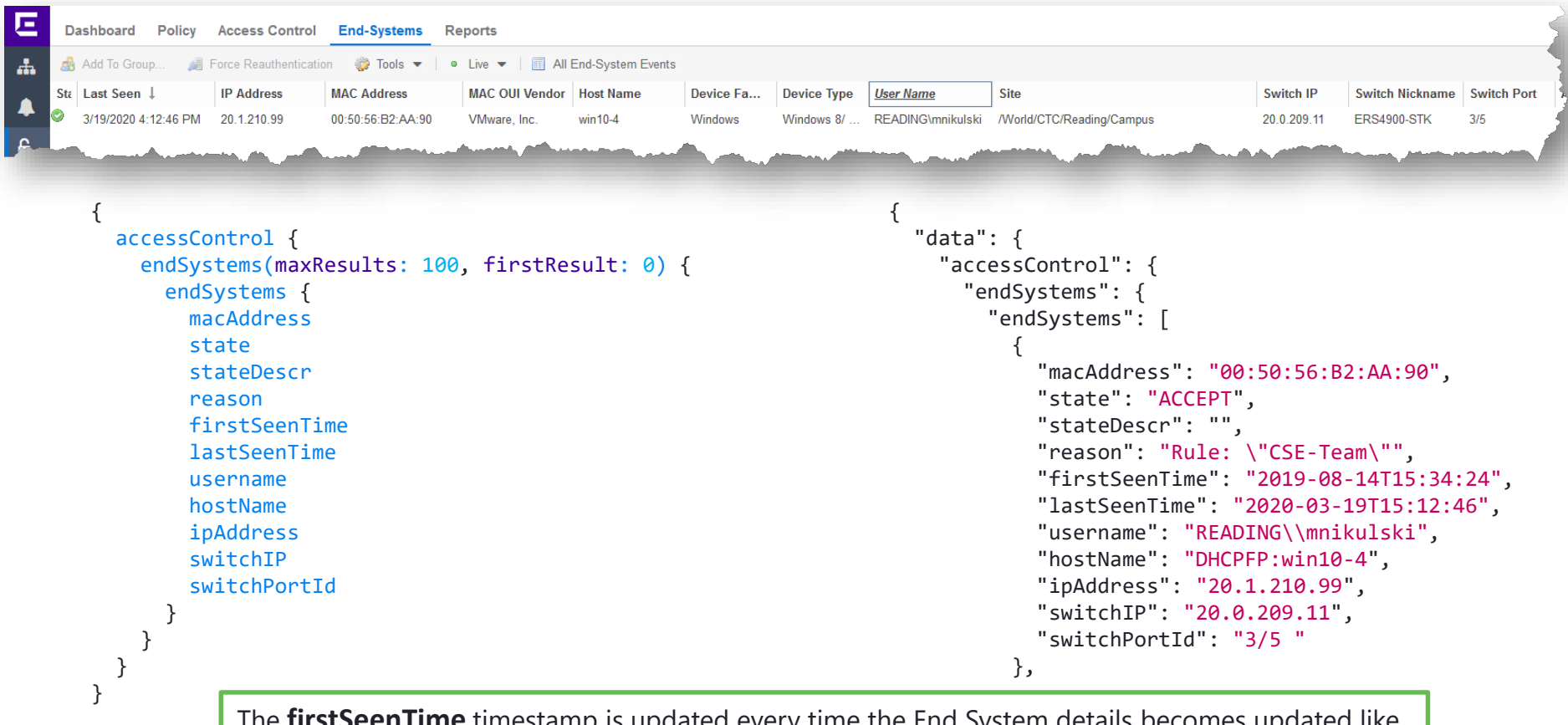

@2020 Extreme Networks, Inc<mark>.</mark> hostname change, IP changed/DHCP, Kerberos snooped hostname/username... The **firstSeenTime** timestamp is updated every time the End System details becomes updated like

41

Б

### MAC re-authentication

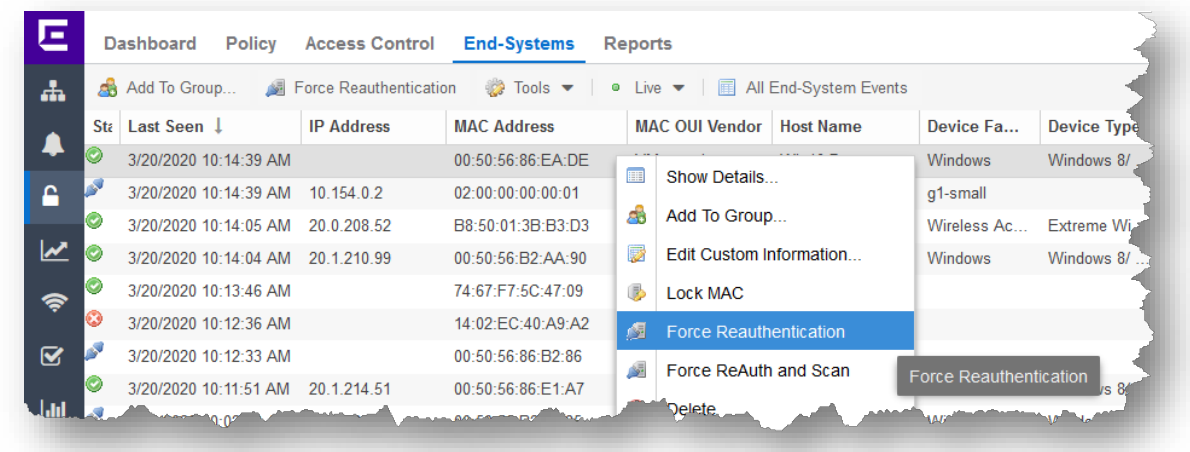

```
{
                                                                                "data": {
                                                                                  "accessControl": {
                                                                                    "reauthenticate": {
                                                                                      "status": "SUCCESS",
                                                                                      "message": null
                                                                                     }
                                                                                  }
                                                                                }
                                                                              }
mutation {
  accessControl {
    reauthenticate(input: { macAddress: "00:50:56:86:EA:DE" } )
    {
      status
      message
    }
  }
}
```
42

 $\blacksquare$ 

# Workflow execution examples

# get all Workflows

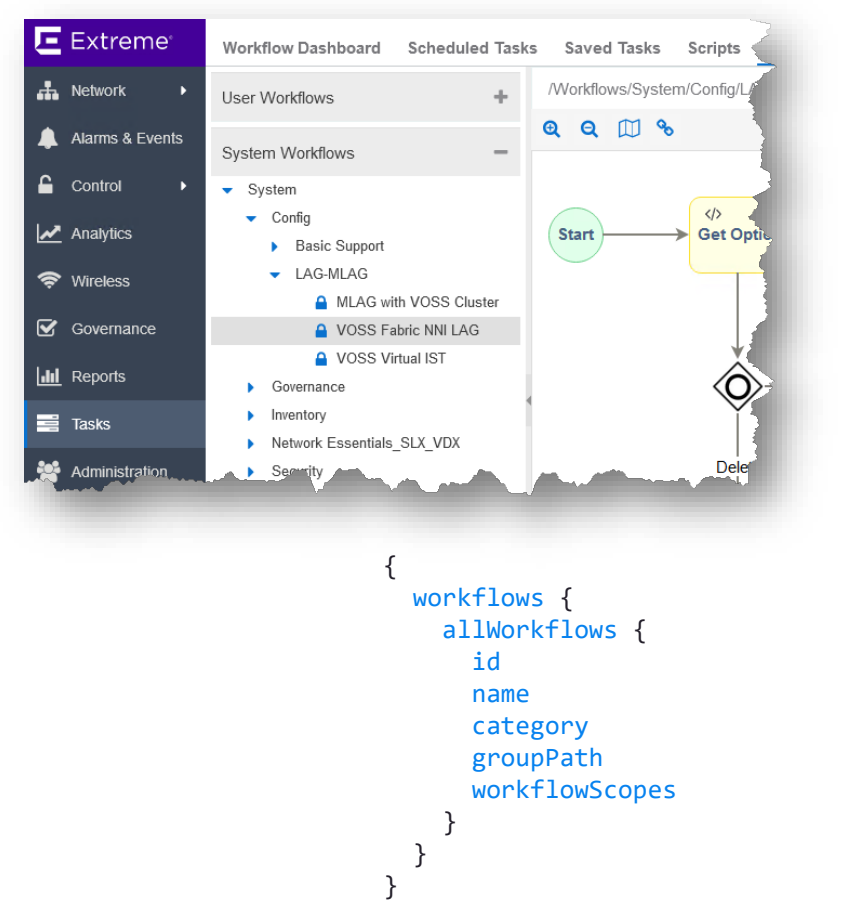

{

} } }

```
"data": {
  "workflows": {
    "allWorkflows": [
      {
        "id": 1,
        "name": "VOSS Fabric NNI LAG",
        "category": "Config",
        "groupPath": "/Workflows/System/Config/LAG-MLAG",
        "workflowScopes": [
          "DEVICE",
          "MULTIDEVICE"
        ]
      },
       . . . ,
       . . . ,
      {
        "id": 65,
        "name": "Gather Show Support",
        "category": "System",
        "groupPath": "/Workflows",
        "workflowScopes": [
          "DEVICE",
          "ALARM"
        ]
      }
    ]
                    long list of records
```
44

Б

### get Workflow details

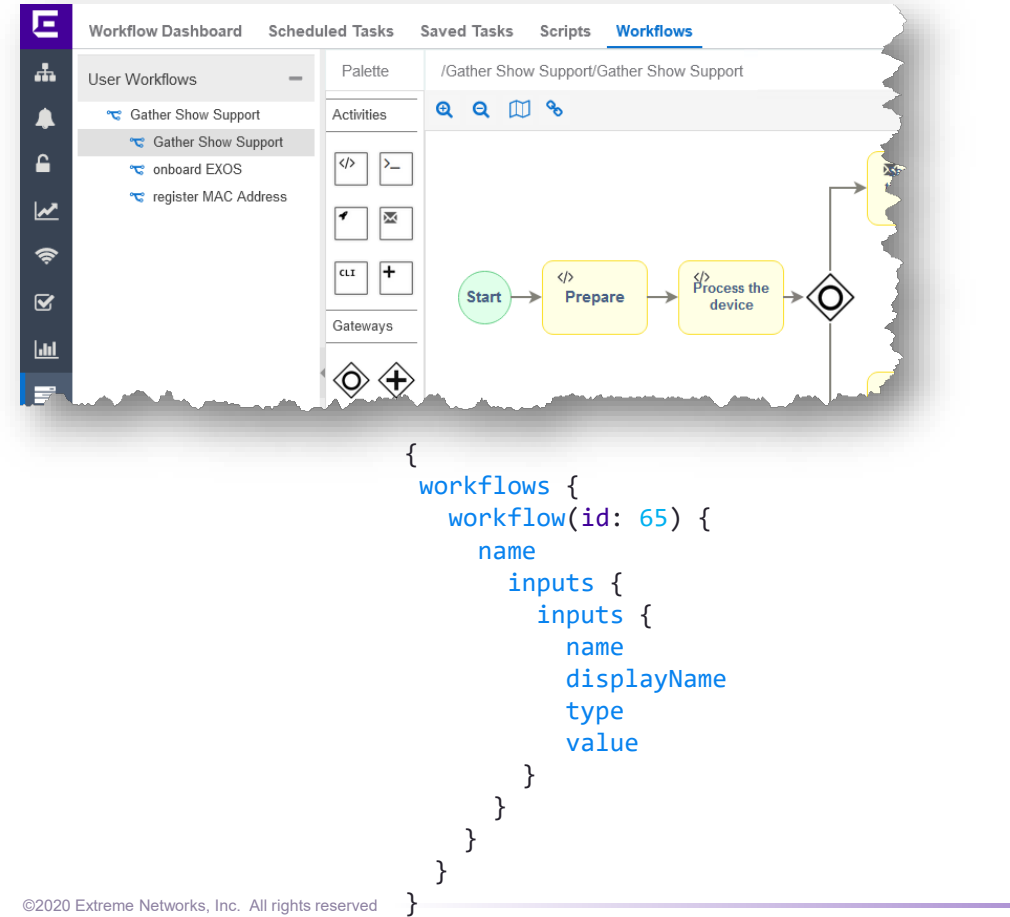

```
"data": {
  "workflows": {
    "workflow": {
      "name": "Gather Show Support",
      "inputs": [ {
           "inputs": [ {
               "name": 
"workflowTimeout",
               "displayName": "Timeout",
               "type": "NUMBER",
               "value": "600"
             }
           ]
         },{
           "inputs": [ {
               "name": 
"EmailTo",
               "displayName": "Send email to",
               "type": "STRING",
               "value": ""
             }
           ]
         }
       ]
    }
                                      string
```
{

} } }

45

#### execute a Workflow

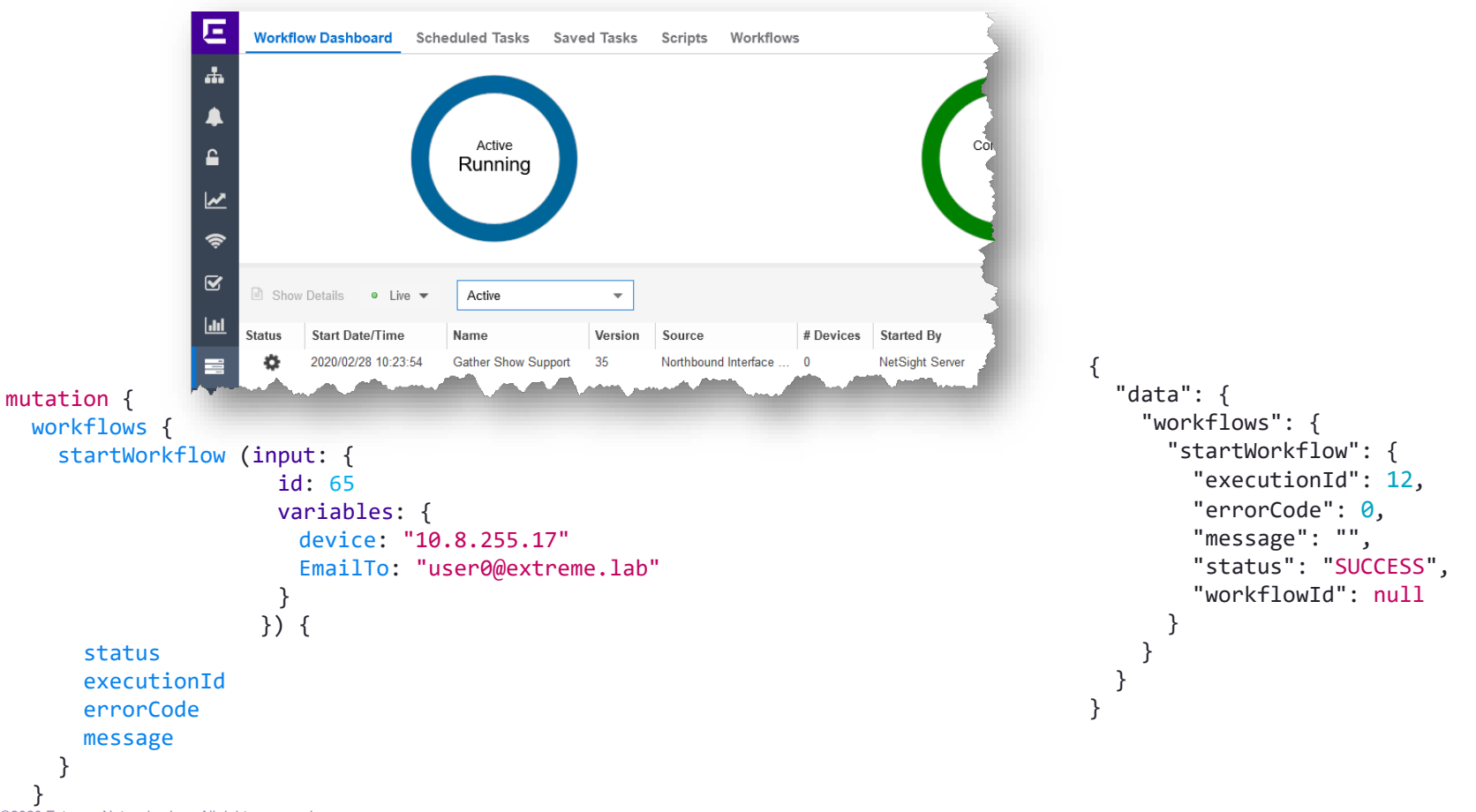

46

Б

### check a running Workflow

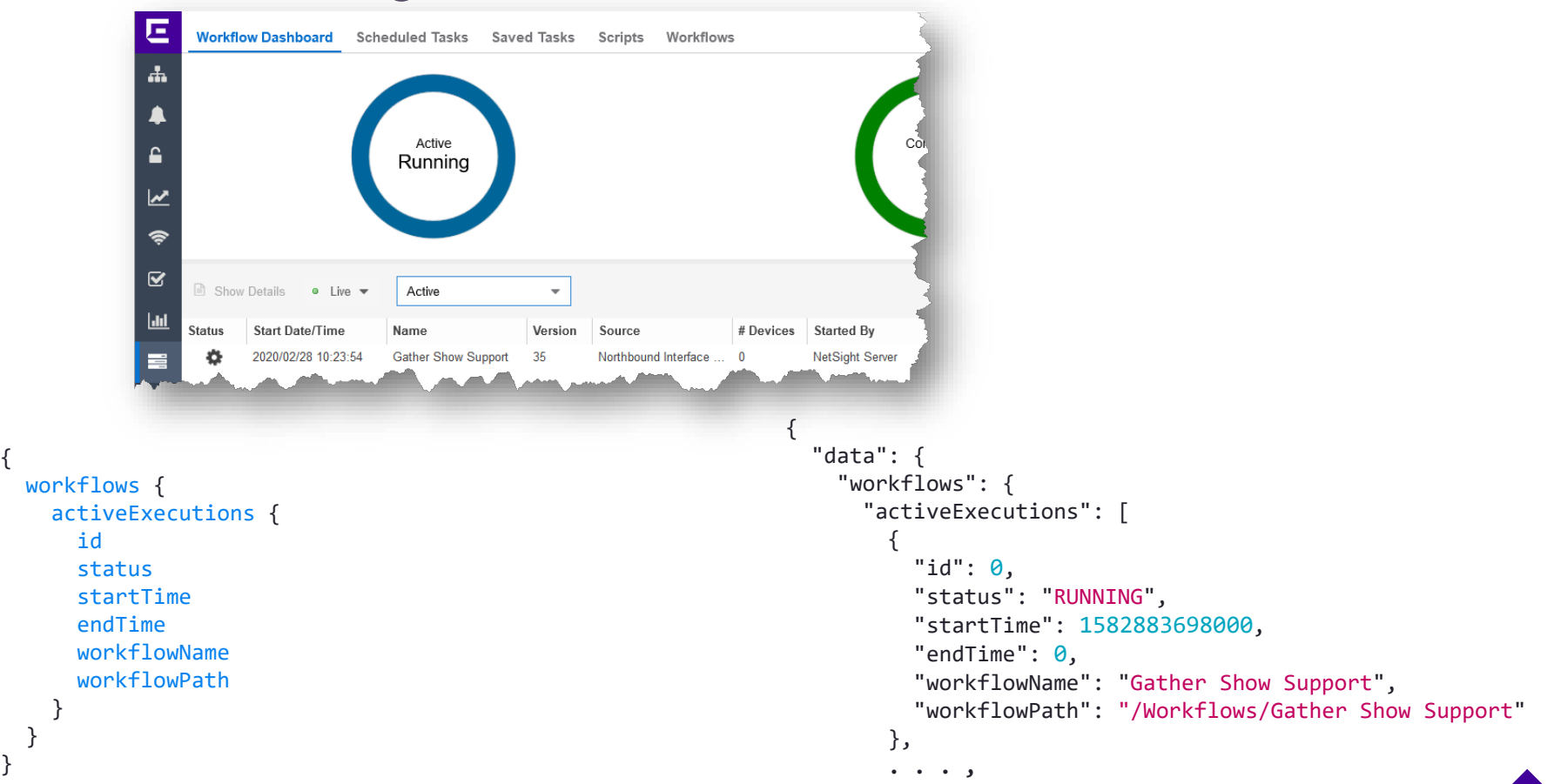

47

п

### check a completed Workflow

```
E
                                 Workflow Dashboard Scheduled Tasks Saved Tasks Scripts Workflows
                           ÷
                                                           Active
                                                                                                                      Completed
                                                             \Omega11\boldsymbol{\mathcal{W}}\hat{z}\overline{\mathbf{z}}■ Show Details • Live •
                                                          Historical
                                                                            \overline{\mathbf{v}}<u>| Jii</u>
                                       Start Date/Time ↓
                                                                                 Source
                                                                                                  # Devices Started By
                                                                                                                            End Date/Time
                                Status
                                                        Name
                                                                         Version
                           E
                                       2020/02/25 18:26:07
                                                        Gather Show Support
                                                                                 Custom Alarm Action... 1
                                                                                                           NetSight Server
                                                                                                                            2020/02/25 18:26:16
                                                                         30
                                        2020/02/25 16:43:02
                                                        Gather Show Support
                                                                                                           NetSight Server
                                                                                                                            2020/02/25 16:43:11
                                                                        29
                                                                                 Custom Alarm Action... 1
                                           (02/25 16)
                                                                                                        {
                                                                                                           "data": {
         workflows {
                                                                                                              "workflows": {
                                                                                                                  "completedExecutions": [
            completedExecutions {
               id
                                                                                                                     {
               status
                                                                                                                        "id": 12,
                                                                                                                        "status": "SUCCESS",
               user
               startTime
                                                                                                                        "user": "NetSight Server",
               endTime
                                                                                                                        "startTime": 1582883698000,
               workflowName
                                                                                                                        "endTime": 1582883709000,
               variables
                                                                                                                        "workflowName": "Gather Show Support",
             }
                                                                                                                        "variables": "{ . . . }"
         }
                                                                                                                     },
©2020 Extreme Networks, Inc. All rights reserved
}
                                                                                                                     . . . ,
```
48

Б

{

## check a completed Workflow (variables)

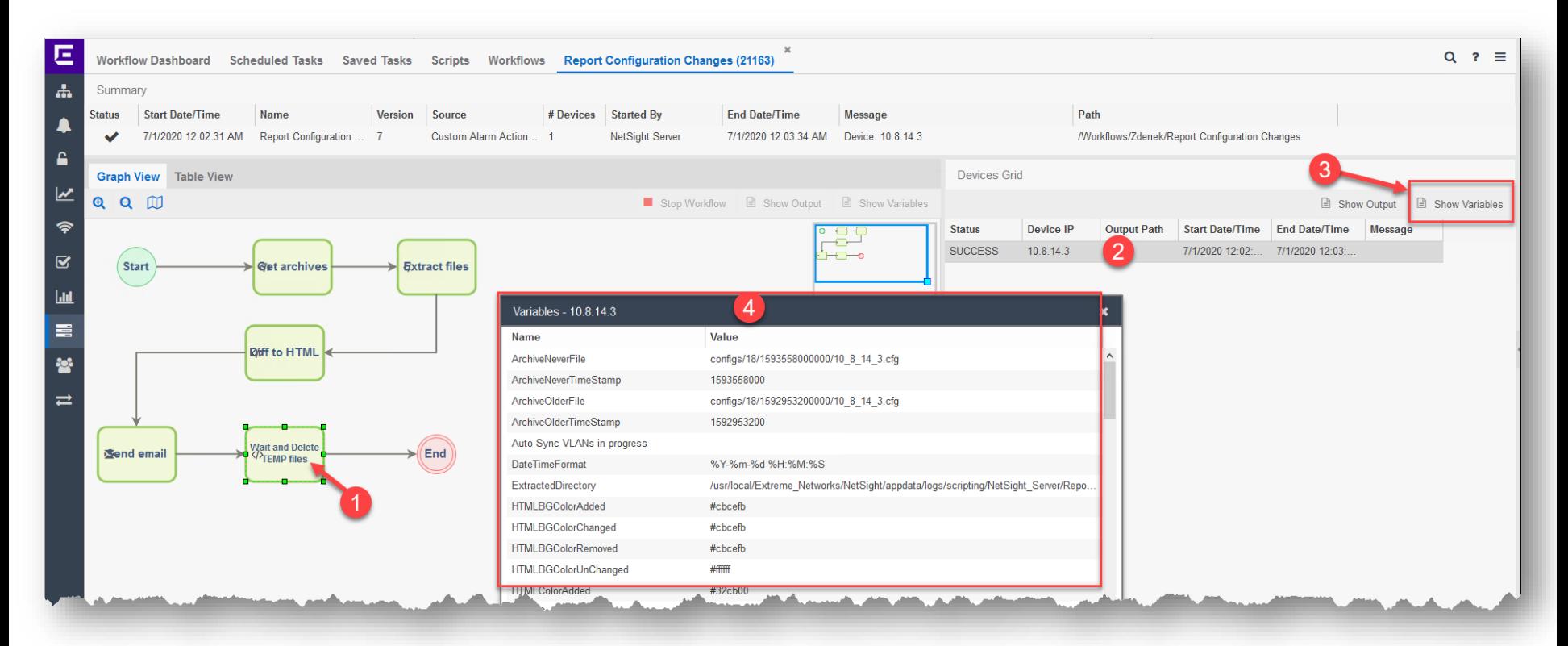

49

Е

### check a completed Workflow (variables)

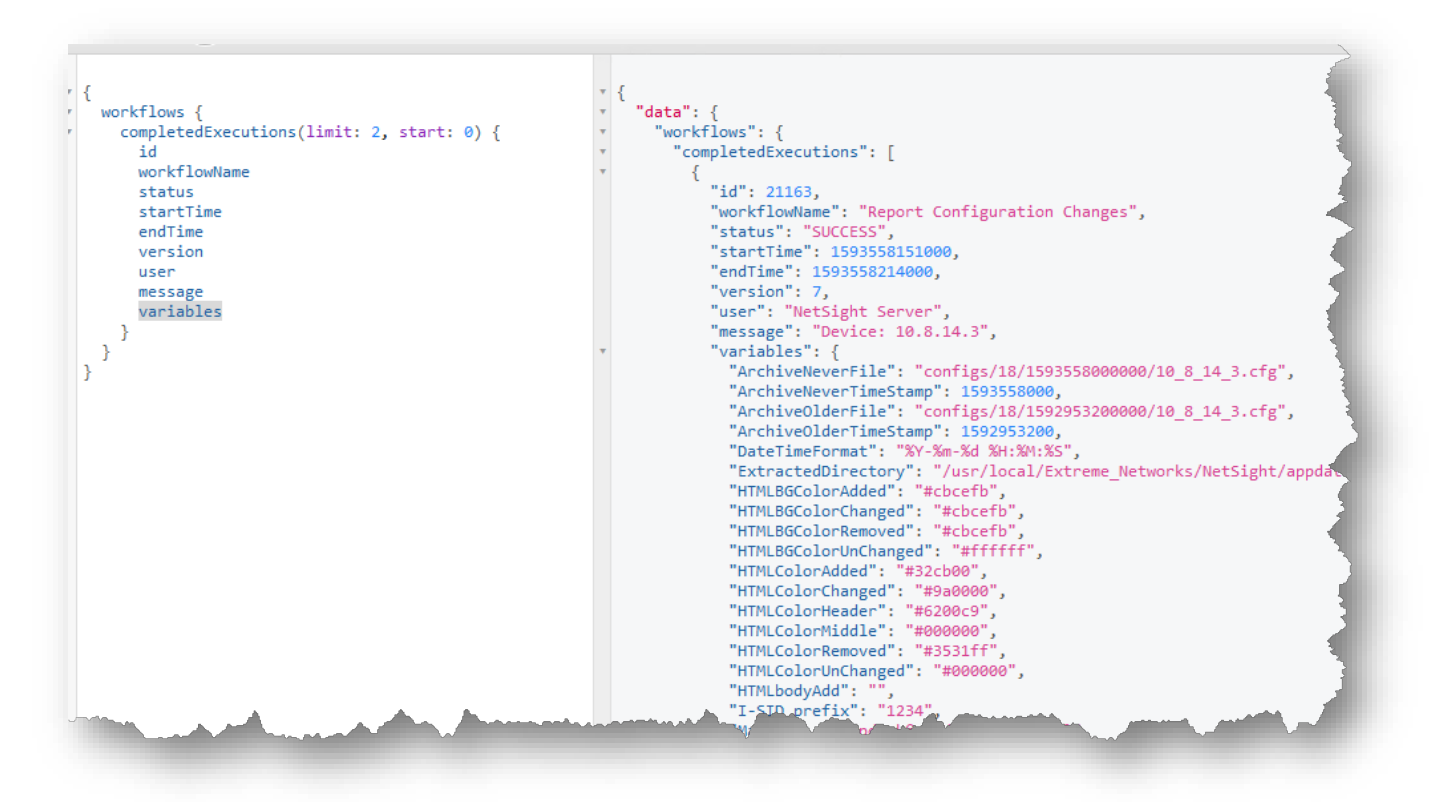

# NBI internal use

#### NBI internal use

```
###############################################################
# determinate device site relationship
def<sub>getSite(ip):</sub>
    query ={ network {
    device(ip: "zips") {
        sitePath
  }
}
    result = emc nbi.query( query.replace('<ip>', ip) )
    return result['network']['device']['sitePath']
###############################################################
deviceSitePath = getSite( emc_vars["deviceIP"] )
```
52

#### NBI internal use

```
###############################################################
# determinate all devices belong to the site
def getSiteMembers(site):
    switches = [1]query ={ network {
    siteByLocation(location: "<site>") {
      devList
    }
  }
}
    result = emc nbi.query( query.replace('<site>', site) )
    # ignore own switch IP
    for ip in result['network']['siteByLocation']['devList']:
        if ip != emc_vars["deviceIP"]:
            switches.append( ip )
    return switches
###############################################################
deviceSitePath = getSite( emc vars["deviceIP"] )
neighbors = getSiteMembers( deviceSitePath )
```
53

## NBI external use

### XMC Authentication Methods

#### **Basic Authentication**: user-name / password

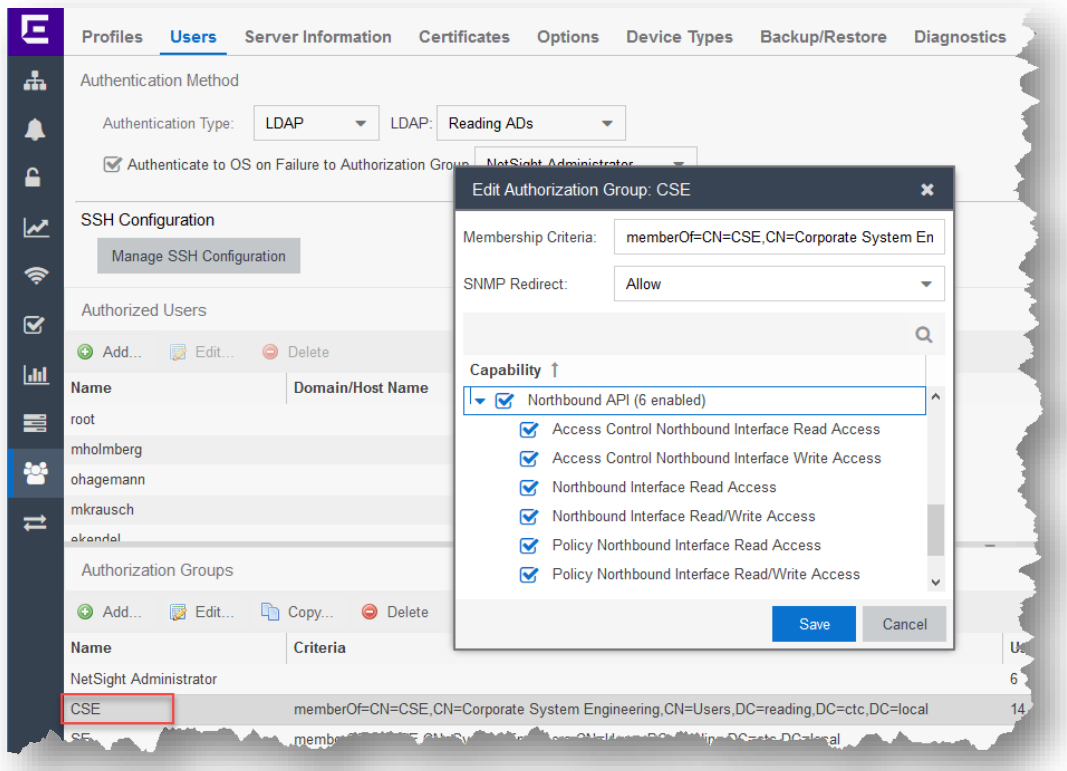

Method is not recommended

#### **Basic Authentication**

#### is a regular user from XMC

#### access rights applied on group

55

## XMC Authentication Methods

#### prepare

Method is not recommended

#### **Basic Authentication**

56

#### query

#### #!/usr/bin/env python

import json import requests from requests import Request, Session from requests.auth import HTTPBasicAuth from requests.packages.urllib3.exceptions import InsecureRequestWarning

#### # To disable SSL certificate verification

requests.packages.urllib3.disable\_warnings(InsecureRequestWarning)

#### # define variables

xmcServerIp = '192.168.0.201'  $x$ mcUser  $= '$ root' xmcPassword = 'lassMichRein!'  $nbiUn1 = 'https://' + xmcServerIp + '::8443/nbi/graphql'$ 

#### # prepare HTTPs session

session = Session() session.verify = False session.timeout = 10 session.auth = (xmcUser, xmcPassword)

})

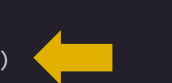

session.headers.update({'Accept': 'application/json',

'Content-type': 'application/json', 'Cache-Control': 'no-cache',

```
# define NBI query
dataQery = '{network{devices{ip nickName }}}'
```

```
# execute NBI call
response = session.post(nbiUrl, json= {'query': dataQery} )
```

```
# validate result
```

```
if response.status code != 200:
```

```
print 'ERROR: HTTP ' + response.reason + ' (' + str(response.status code) + ')'
```

```
else:
```
callTine =  $float("{0:0.1f}".format( response. elapsed. total. seconds() * 1000 ))$ print 'INFO: query time [%s ms]' % (callTine)

#### output

# convert JSON string to an data structure inbound\_data = json.loads(response.text)

# walk trough device list for device in inbound data['data']['network']['devices'] : print device['ip'] + ' \t' + device['nickName']

> INFO: query time [293.6 ms] 192.168.162.11 VSP-1 192.168.162.12 VSP-2 192.168.162.22 EXOS-2 192.168.162.21 EXOS-1

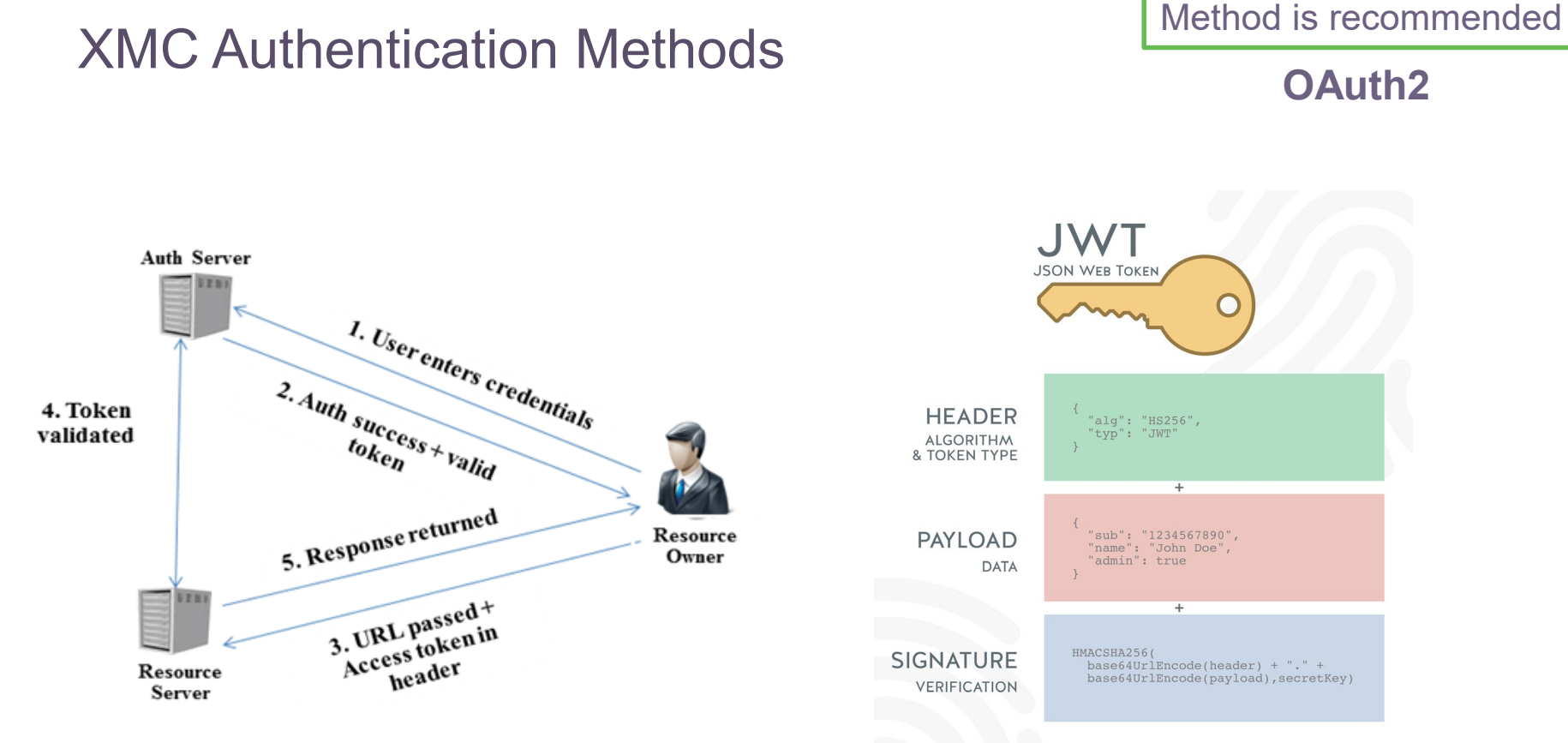

NORDICAPIS.COM

<u>न</u>

<https://jwt.io/>

### XMC Authentication Methods

Method is recommended

#### **OAuth2**

58

 $\blacksquare$ 

#### **OAuth2**: Client-ID / secret

only for NBI calls session token based session time decoupled from WEB-UI

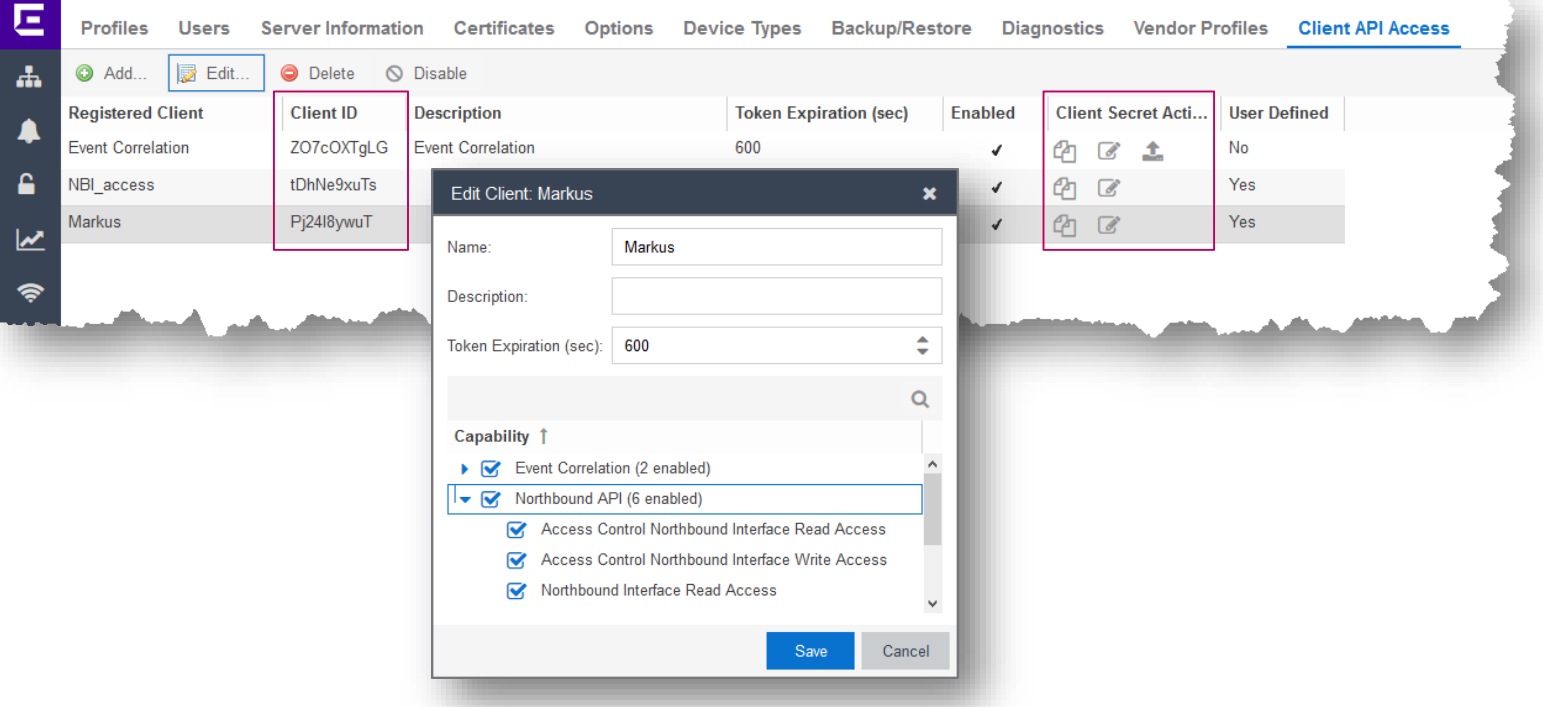

# XMC Authentication Methods (login)

#### prepare

#### #!/usr/bin/env python

# import all required classes import json import base64 from datetime import datetime import requests from requests import Request, Session from requests.auth import HTTPBasicAuth from requests.packages.urllib3.exceptions import InsecureRequestWarning

#### # To disable SSL certificate verification

requests.packages.urllib3.disable\_warnings(InsecureRequestWarning)

#### # define variables

# login and get session token

xmcServerIp = '192.168.162.50' xmcClientID = 'vvlGKVjedc' xmcSecret = '02cb116f-9a64-465a-b430-8a76136ba08d'  $xmcToken =  $'$$  $nbiUn1 = 'https://' + xmcServerIp + '::8443/nbi/graphql'$ 

#### login

tokenurl = 'https://' + xmcServerIp + ':8443/oauth/token/access-token?grant\_type=client\_credentials' headers = {"Content-Type" : "application/x-www-form-urlencoded"} response = requests.post(tokenurl, auth=(xmcClientID, xmcSecret), headers=headers, verify=False) if response.status code == requests.codes.ok: callTine = float("{0:0.1f}".format( response.elapsed.total seconds() \* 1000 )) print 'INFO: successful login [%s ms]' % (callTine) result = response.json() xmcToken = result[u'access\_token']

#### Method is recommended

#### **OAuth2**

#### prepare session

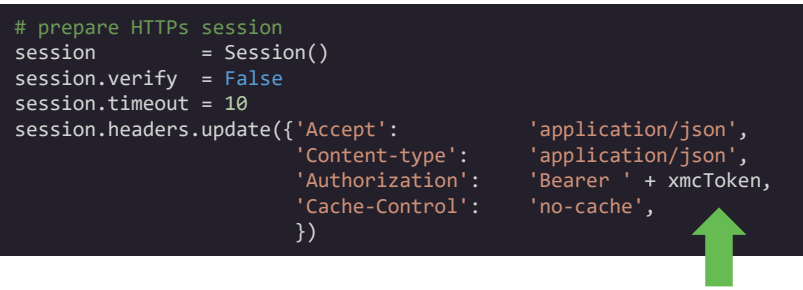

#### INFO: successful login [236.9 ms]

59

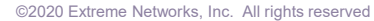

# XMC Authentication Methods (query)

**OAuth2** 

```
# define NBI query
            dataQery = '{network{devices{ip nickName }}}'
            # execute NBI call
            response = session.post(nbiUrl, json= {'query': dataQery} )
            # validate result
            if response.status code != 200:
               print 'ERROR: HTTP ' + response.reason + ' (' + str(response.status_code) + ')'
            else:
               callTine = float("0:0.1f…format( response.elapsed.total seconds() * 1000 ))print 'INFO: query time [%s ms]' % (callTine)
               # convert JSON string to an data structure
               inbound data = ison.loads(response.text)
output the walk trough device list the set of the set of the set of the set of the set of the set of the set o<br>The set of the set of the set of the set of the set of the set of the set of the set of the set of the set of 
               for device in inbound data['data']['network']['devices'] :
                 print device['ip'] + ' \t' + device['nickName']
                                                                                                 192.168.162.11 VSP-1
                                                                                                 192.168.162.12 VSP-2
                                                                                                 192.168.162.22 EXOS-2
                                                                                                 192.168.162.21 EXOS-1
```
60

query

## XMC Authentication Methods

#### **OAuth2**

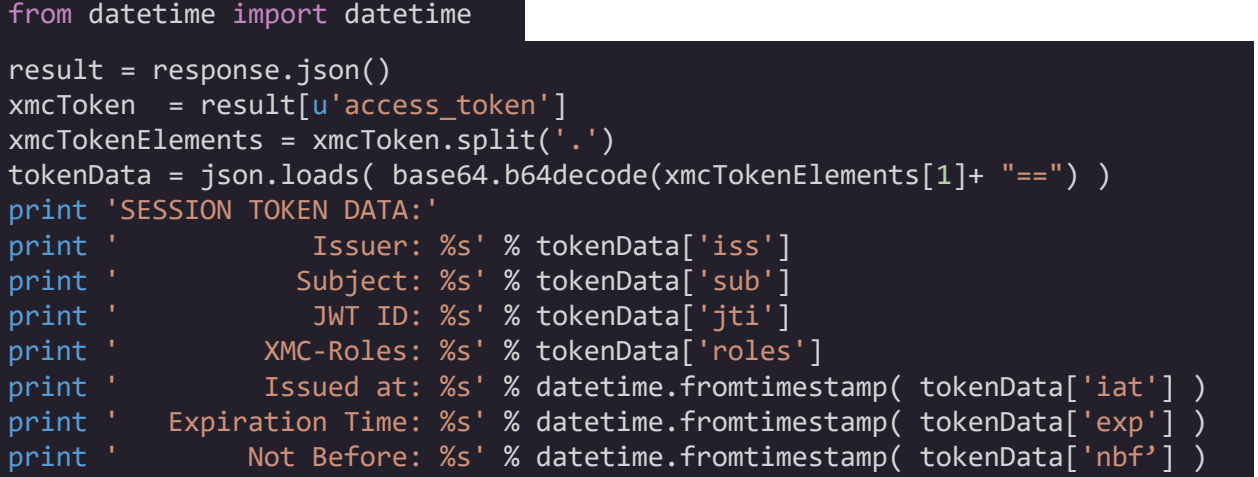

With many calls and long-term use, it is wise to track the validity period of a token

#### **Token decoding**

SESSION TOKEN DATA: Issuer: xmc.extreme.lab Subject: vvlGKVjedc JWT ID: ce6ce5bc-ad8d-47ce-8977-7cbd3cb62f87 XMC-Roles: [u'NetSightUser'] Issued at: 2019-11-12 09:15:35 Expiration Time: 2019-11-12 09:16:35 Not Before: 2019-11-12 09:15:35

import base64

# XMC Python3 class

- **Using a Python class**
- https://github.com/extremenetworks/ExtremeScripting/tree/master/Netsight/nbi clients

#### XMC version 8.4

• setup the API client access = In the Extreme Management Center -> Administration -> Client API Access -> Add

#### generic NBI client examples

- GenericNbiClient.go: Application written in Go that can be used to send generic GraphQL queries to a remote XMC instance.
- GenericNbiClient.py (deprecated): Application written in Python that can be used to send generic GraphQL queries to a remote XMC instance.

62

. VlanLister.go: Tool that fetches the port/VLAN associations from XMC and stores the result as CSV and/or XLSX.

#### Extreme Management Center version 8.4+ Python class

#### Python 3.5+ scripts

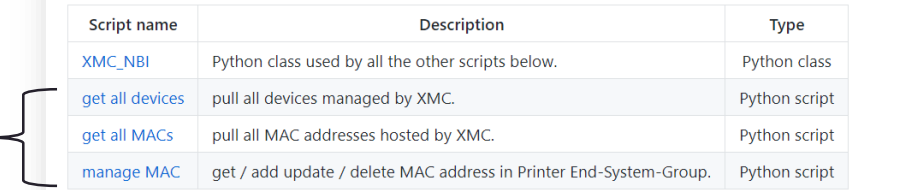

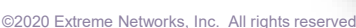

### XMC Python3 class

#### **How to use the XMC NBI class**

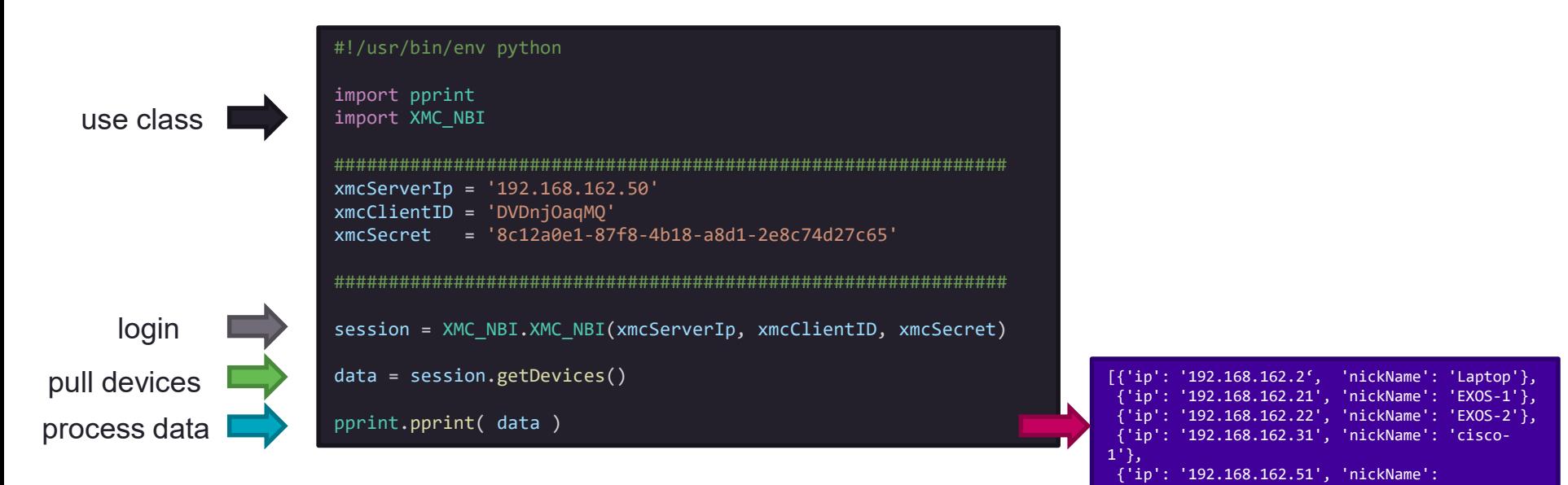

63

'Control'}]

#### Next Presentation

Use the [following link](https://documentation.extremenetworks.com/netsight/8.5/supplemental_resources/6_XMC-Advanced-Python-coding.pdf) to advance to the next PDF in the Workflow education presentation.

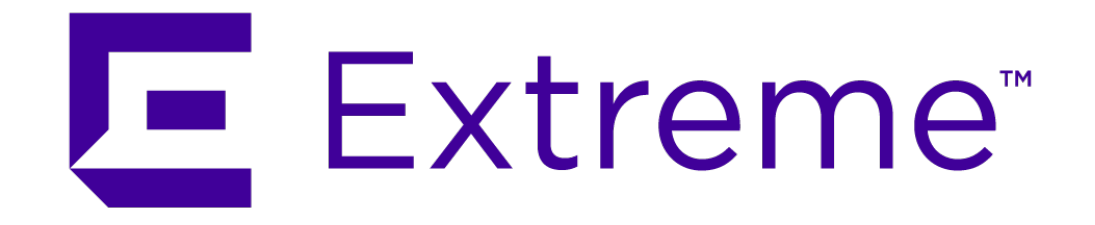

**WWW.EXTREMENETWORKS.COM**

E